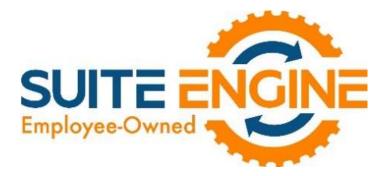

# RETAINAGE (RECEIVABLES) A.K.A. HOLDBACKS

## For Microsoft Dynamics 365 Business Central

# User Manual

Version 22.0.20230412.78758

Last Revised: April 12, 2022

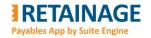

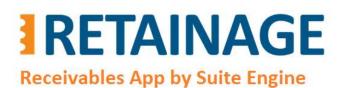

User Manual

Last Revised: April 12, 2023

## Table of Contents

| 1. | I   | Intro    | duct     | ion                                                              | .4  |
|----|-----|----------|----------|------------------------------------------------------------------|-----|
|    | 1.1 | L        | Defi     | nition:                                                          | .4  |
|    | 1.2 | 2        | Limi     | tations                                                          | .4  |
| 2. | ļ   | Afte     | r Inst   | allation                                                         | .5  |
|    | 2.1 |          | Exte     | nsion Management                                                 | . 5 |
|    | 2.2 | <u>)</u> | Pern     | nission Sets                                                     | .6  |
| 3. | ç   | Setu     | р        |                                                                  | .7  |
|    | 3.1 | L        | Reta     | inage Control G/L Account                                        | .7  |
|    | 3.2 | <u>)</u> | Cust     | omer Posting Groups                                              | .8  |
|    | 3.3 | }        | Payr     | nent Terms                                                       | .8  |
|    | 3.4 | ŀ        | Sales    | s & Payables Setup                                               | .9  |
|    | 3.5 | 5        | Cust     | omer Card                                                        | 10  |
| 4. | F   | Proc     | essin    | g Sales Documents with Retainage                                 | 11  |
|    | 4.1 | L        | Sales    | s Invoice with retainage                                         | 11  |
|    | 4   | 4.1.1    | _        | Creating Retainage Lines                                         | 12  |
|    | 4   | 4.1.2    | 2        | Posting sales invoice with retainage lines                       | 13  |
|    | 4.2 | <u>)</u> | Sale     | s Order with retainage                                           | 16  |
|    | 4   | 4.2.1    | _        | Populating retainage related fields from Customer record         | 16  |
|    | 2   | 4.2.2    | 2        | Creating Retainage Lines                                         | 17  |
|    | 2   | 4.2.3    | 3        | Posting Sales Order with Retainage Lines                         | 18  |
|    | 2   | 4.2.4    | Ļ        | Creating Retainage Lines in a Sales Order for the second time    | 19  |
|    | 4.3 | 3        | Sales    | s Credit Memo with retainage                                     | 20  |
|    | 4   | 4.3.1    | <u>_</u> | Creating Retainage Lines                                         | 20  |
|    | 4   | 4.3.2    | 2        | Sales Credit Memo populated using action "Copy Document"         | 21  |
|    | 4.4 | Ļ        | Sale     | s Invoice with retainage release                                 | 22  |
|    | 4.5 | 5        | Man      | ual application for retainage                                    | 23  |
|    | 2   | 4.5.1    | _        | Action "Apply Retainage Entries" (example for credit memo)       | 23  |
|    | 4   | 4.5.2    | 2        | Action "Apply Retainage Entries" (example for releasing invoice) | 25  |
|    | 2   | 4.5.3    | 3        | Action "Applied Detail Entries"                                  | 27  |

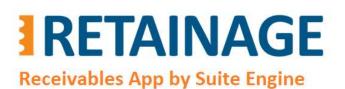

Last Revised: April 12, 2023

| 4.6 | Un-apply for Retainage.                                    |    |
|-----|------------------------------------------------------------|----|
| 4.7 | Report "Aged Retainage Receivable"                         | 29 |
| 4.8 | Releasing retainage in automated mode, "For each Invoice"  |    |
| 4.9 | Releasing retainage in automated mode, "Group by Customer" | 35 |

Page 3 of 37

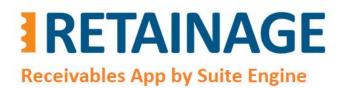

User Manual

Last Revised: April 12, 2023

### 1. Introduction

#### 1.1 Definition:

Retainage (a.k.a. Holdback) refers to money slated for a project that is withheld until the client deems the work substantially complete and confirms that the contractor has satisfied the contract. It is meant to protect the client's investment in the event when a construction project runs into major problems.

*Retainage (Receivables) by Suite Engine* is an application for Microsoft Dynamics 365 Business Central. It allows for managing multiple aspects of retainage on the receivables side including posting sales documents with retainage, keeping retainage records in the retainage sub-ledger, releasing retainage, applying/un-applying retainage documents for retainage, and reporting on outstanding retainage.

#### **1.2 Limitations**

The application works for the system base (domestic) currency only.

Page 4 of 37

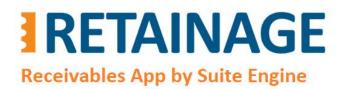

Last Revised: April 12, 2023

## 2. After Installation

#### 2.1. Extension Management

In the page "Extension Management," make sure that the app, "Suite Engine Retainage Payables" is installed.

| Search Manage                   |                   |                                    |            | 6 V          |
|---------------------------------|-------------------|------------------------------------|------------|--------------|
| Name 1                          | Publisher         | Version                            | ls<br>Inst | Published As |
| Permissions Mock                | Microsoft         | v. 21.0.46256. <mark>4</mark> 6853 | -          | Global       |
| Recommended Apps                | Microsoft         | v. 21.0.46256.46853                |            | Global       |
| Retainage Payables              | Suite Engine, LLC | v. 1.21.0.0                        | 53         | Global       |
| Retainage Receivables           | Suite Engine, LLC | v. 1.0.0.0                         | 82         | Global       |
| Send remittance advice by email | Microsoft         | v. 21.0.46256.46853                | 12         | Global       |
| Send To Email Printer           | Microsoft         | v. 21.0.46256.46853                | 12         | Global       |
| Shopify Connector               | Microsoft         | v. 21.0.46256.46853                | 122        | Global       |
| Simplified Bank Statement Imp   | Microsoft         | v. 21.0.46256. <mark>4</mark> 6853 | 12         | Global       |
| Suite Engine Common Base        | Suite Engine, LLC | v. 2.5.0.0                         | 23         | Global       |
| Suite Engine Homebuilder        | Suite Engine, LLC | v. 1.0.0.38                        | 12         | Global       |

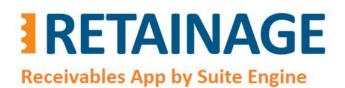

User Manual

Last Revised: April 12, 2023

#### 2.2 Permission Sets

Open the page "Permission Sets" and make sure that the permissions sets related to retainage receivables management have been added.

| Permi         | ssion Se | ets   Work Date: 10/14/202 | 3        |             |                        |            |                       |   | Ц | Ľ | 7 |
|---------------|----------|----------------------------|----------|-------------|------------------------|------------|-----------------------|---|---|---|---|
| Q             | Search   | + New 🛛 🖶 Edit List        | 🗊 Delete | Permissions | B Copy Permission Set  | 🔓 Import F | Permission Sets ····  | Ŕ | Y |   | 0 |
|               | 0        | Permission Set Name ↑      |          | Descripti   | on<br>Con managera     | Туре       | Extension Name        |   |   |   |   |
|               | 0        | SEPA DIR. DEB.             |          | SEPA Di     | rect Debit             | System     | OnPrem Permissions    |   |   |   |   |
|               | 0        | SERTP RET.PAYABLES         |          | Retaing     | e Payables             | System     | Retainage Payables    |   |   |   |   |
|               | 0        | SERTP RET.PAYBL.READ       |          | Retaing     | e Payables - Read      | System     | Retainage Payables    |   |   |   |   |
|               | 0        | SERTR RET.RCEIV.READ       |          | Retaing     | e Receivables - Read   | System     | Retainage Receivables |   |   |   |   |
| $\rightarrow$ | 0        | SERTR RET.RCEIVABLES       |          | : Retaing   | e Receivables          | System     | Retainage Receivables |   |   |   |   |
|               | 0        | SHPFY - ADMIN              |          | Shopify     | - Admin                | System     | Shopify Connector     |   |   |   |   |
|               | 0        | SMARTLIST DESIGNER         |          | SmartLi     | st Designer (Obsolete) | System     | System Application    |   |   |   |   |
|               | 0        | SM-CONTRACT                |          | Read se     | rvice contracts        | System     | OnPrem Permissions    |   |   |   |   |

Page 6 of 37

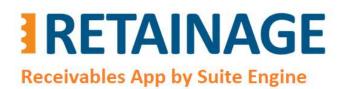

Last Revised: April 12, 2023

### 3. Setup

#### 3.1 Retainage Control G/L Account

If you require retainage to be posted to its own GL account, then create a Retainage Receivables Control G/L Account as in the following example:

| No.       13110       Totaling       Income/Balance         Name       Retainage Receivables       Balance       Balance         Income/Balance       Balance Sheet       Reconciliation Account       Image: Conciliation Account         Account Category       Assets       Automatic Ext. Texts       Image: Conciliation Account         Account Subcategory       Accounts Receivable       Direct Posting       Image: Conciliation Account         GIFI Code       Image: Conciliation Account       Image: Conciliation Account       Image: Conciliation Account         Debit/Credit       Both       Last Date Modified       10/24/2021         Account Type       Posting       Image: Conciliation Account Subcategory         Name       Net Change       Balance         Name       Net Change       Balance       Income/Ba         Account Type       Posting       Image: Concertion Account Subcategory         Name       Net Change       Balance       Income/Ba         Account Type       Posting       Image: Concertion Account Subcategory         Name       Net Change       Balance       Income/Ba         Account Subcategory       Account Subcategory       Account Subcategory       Account Subcategory                                                                                                    | cess Account Ba  | lance More options    |                      |             |            |                    |
|----------------------------------------------------------------------------------------------------|------------------|-----------------------|----------------------|-------------|------------|--------------------|
| Name       Retainage Receivables       Balance         Income/Balance       Balance Sheet       Reconciliation Account         Account Category       Assets       Automatic Ext. Texts         Account Subcategory       Accounts Receivable       Direct Posting         GIFI Code        Blocked         Debit/Credit       Both       Last Date Modified       10/24/2021         Account Type       Posting       Omit Default Descr. i       Image: Come/Ba       Account Subcategory         Name       Net Change       Balance Share Sh       Assets                                                                                                    | neral            |                       |                      |             |            | Show more          |
| Income/Balance       Balance Sheet       Reconciliation Account       Image: Concent of the section of the section of the sectin of the section of the sectin of the section  |                  | 13110                 | Totaling · · · · · · |             |            |                    |
| Account Category Assets   Account Subcategory Accounts Receivable   GIFI Code Image: Constraint of the section of the section o                 | ne               | Retainage Receivables | Balance              |             |            | -617.05            |
| Account Subcategory       Accounts Receivable       Direct Posting       Image: Control of the sector of the sector of the sec | ome/Balance      | Balance Sheet V       | Reconciliation Acco  | ount - 🔘    | $\supset$  |                    |
| GIFI Code       Image: Code mark       Blocked       Image: Code mark       Blocked       Image: Code mark       Image: Code mark                                                                                                    | ount Category    | Assets 🗸              | Automatic Ext. Text  | ts · · · ·  | C          |                    |
| Debit/Credit       Both       Last Date Modified       10/24/2021         Account Type       Posting       Omit Default Descr. i       Image: Commercial commercial commercicommercial commercial commercial commercial commercial commercial                                                          | ount Subcategory | Accounts Receivable   | Direct Posting       |             | C          |                    |
| Account Type Posting Omit Default Descr. i Omit Default Descr. i Omit Descr Omit Descr Omit Descr Omit Descr Omit Descr Omit Descr Omit Descr Omit Descr Omit Descr Omit Descr Omit Descr Omit Descr Omit Descr Omit Descr Omit Descr Omit Descr Omit Descr Omit Descr Omit Descr Omit                                                                                                    | Code             | ~                     | Blocked              | • • • • • • | $\supset$  |                    |
| Name     Net Change     Balance     Income/Ba     Account Su       O     Securities, Total     18,278.46     18,278.46     Balance Sh     Assets                                                                                                    | it/Credit        | Both 🗸 🗸              | Last Date Modified   | 1 10/3      | 24/2021    |                    |
| Securities, Total 18,278.46 Balance Sh Assets                                                                                                    | ount Type        | Posting ~             | Omit Default Desc    | r. i — 💽    | $\supset$  |                    |
| 0 Securities, Total 18.278.46 Balance Sh Assets                                                                                                    |                  |                       |                      |             |            |                    |
|                                                                                                    | Name             |                       | Net Change           | Balance     | Income/Ba  | Account Subcategor |
|                                                                                                    | Securities, To   | tal                   | 18,278.46            | 18,278.46   | Balance Sh | Assets             |
| D Accounts Receivable Balance Sn Accounts                                                                                                    | Accounts Rec     | eivable               | _                    | -           | Balance Sh | Accounts Receiva   |
| Customers Domestic 953,017.45 953,017.45 Balance Sh Accounts                                                                                                    | Customers D      | omestic               | 953,017.45           | 953,017.45  | Balance Sh | Accounts Receiva   |

454,580.40

57,337.20

454,580.40

Customers, Foreign

Accrued Interest

Customers, Intercompany

13200

13250

13300

Balance Sh... Accounts Receivable

Balance Sh... Accounts Receivable

57,337.20 Balance Sh... Accounts Receivable

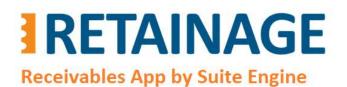

Last Revised: April 12, 2023

#### 3.2 Customer Posting Groups

In Customer Posting Groups specify "Retainage Control Account".

| ۶   | Search +          | New | Edit List 🗎 Dele                  | ete 🖉 Edit               | View                   |                           |                        |                             |                              | B             | Y          |  |
|-----|-------------------|-----|-----------------------------------|--------------------------|------------------------|---------------------------|------------------------|-----------------------------|------------------------------|---------------|------------|--|
| Sho | w All Accounts    |     |                                   |                          | • • • •                |                           |                        |                             |                              |               |            |  |
|     | Code ↑            |     | Description                       | View<br>All<br>Acc<br>on | Receivables<br>Account | Retainage<br>Control Acc. | Service Charge<br>Acc. | Payment Disc.<br>Debit Acc. | Payment Disc.<br>Credit Acc. | Inter<br>Acco |            |  |
| →   | Code↑<br>DOMESTIC |     | Description<br>Domestic customers | All<br>Acc               |                        |                           |                        |                             |                              |               | ount       |  |
| →   |                   | 1   |                                   | All<br>Acc<br>on         | Account                | Control Acc.              | Acc.                   | Debit Acc.                  | Credit Acc.                  | Acco          | ount<br>00 |  |

#### 3.3 Payment Terms

Create Payment Terms record (or records) for retainage release.

| Q             | Search + Ne | 2W | 取 Edit List             | 🗐 Delete 🛛 Payme             | ent Terms  |                                  |                    | B | Y |   |
|---------------|-------------|----|-------------------------|------------------------------|------------|----------------------------------|--------------------|---|---|---|
|               | Code 1      |    | Due Date<br>Calculation | Discount Date<br>Calculation | Discount % | Calc.<br>Pmt.<br>Disc. on<br>Cr. | Description        |   |   |   |
|               | 10 DAYS     |    | 10D                     |                              | 0          |                                  | Net 10 days        |   |   | 2 |
|               | 14 DAYS     |    | 14D                     |                              | 0          |                                  | Net 14 days        |   |   |   |
|               | 15 DAYS     |    | 15D                     |                              | 0          |                                  | Net 15 days        |   |   |   |
|               | 1M(8D)      |    | 1M                      | 8D                           | 2          |                                  | 1 Month/2% 8 days  |   |   |   |
|               | 2 DAYS      |    | 2D                      |                              | 0          |                                  | Net 2 days         |   |   |   |
|               | 21 DAYS     |    | 21D                     |                              | 0          |                                  | Net 21 days        |   |   |   |
|               | 30 DAYS     |    | 30D                     |                              | 0          |                                  | Net 30 days        |   |   |   |
| $\rightarrow$ | 3M RTR      | 1  | 3M                      |                              | 0          |                                  | Retainage 3 Months |   |   |   |
|               | 60 DAYS     |    | 60D                     |                              | 0          |                                  | Net 60 days        |   |   |   |

Page 8 of 37

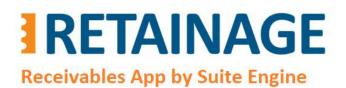

Last Revised: April 12, 2023

#### 3.4 Sales & Payables Setup

Specify "Retainage Release Postfix" in section "Background Posting" in "Sales & Receivables Setup".

Check flag "Allow Manual Retainage Lines" if you want to add retainage or retainage release lines to sales documents manually.

| Customer Groups Payments        |          |                |   |
|---------------------------------|----------|----------------|---|
| Dimensions >                    |          |                |   |
| Bank Deposits >                 |          |                |   |
| Transformer and Dense reproduct |          |                |   |
| Number Series >                 |          |                |   |
| Number Series >                 | <br>     |                |   |
|                                 | <br>     |                |   |
| Background Posting              |          |                |   |
|                                 | Report O | utput Type PDF | 2 |
| Background Posting              |          | utput Type PDF |   |

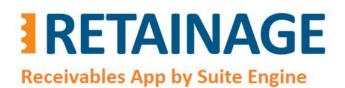

Last Revised: April 12, 2023

#### 3.5 Customer Card

Enter retainage related fields in Customer Cards for customers which may be a subject for retainage.

| Process Request Approval<br>Post Code | New Document | Prices & Discounts                      | Customer Report  | More opt       | tions    |          |          |
|---------------------------------------|--------------|-----------------------------------------|------------------|----------------|----------|----------|----------|
| Show on Map                           |              |                                         |                  |                |          |          |          |
| Invoicing >                           |              |                                         |                  |                | DOMESTIC | DOMESTIC | LARGE AC |
| 2                                     |              |                                         |                  |                |          |          |          |
|                                       |              |                                         |                  |                |          |          |          |
| Payments                              |              |                                         |                  |                |          |          | Show r   |
| Payments Payment Terms Code           | СМ           |                                         | Check Date Separ | ator ······    |          |          | Show r   |
| nganti ♥ Thinn cananana in            |              | ~~~~~~~~~~~~~~~~~~~~~~~~~~~~~~~~~~~~~~~ |                  | ator · · · · · |          |          | Show r   |

Page 10 of 37

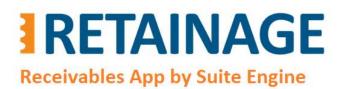

Last Revised: April 12, 2023

### 4. Processing Sales Documents with Retainage

#### 4.1 Sales Invoice with retainage

After creating a sales invoice and entering a "Customer No.", fields "Retainage %" and "Retainage Terms Code" in the invoice header will be populated from the Customer Card of the customer.

| Process Posting Release Pr | epare Request Approval Invoid | ce Actions 🗸 | Related V Fewer options |                                        |      |
|----------------------------|-------------------------------|--------------|-------------------------|----------------------------------------|------|
| Invoice Details            |                               |              |                         | Shou                                   | v mo |
| Currency Code              |                               | ~ …          | Payment Service         | Demo Sandbox Account - PayPal Payments |      |
| Company Bank Account Code  |                               | $\sim$       |                         | Standard                               | ••   |
| Shipment Date              | 7/10/2023                     | Ē            |                         |                                        |      |
| VAT Bus. Posting Group     |                               | ~            | Department Code         | SALES                                  | ~    |
| Payment Terms Code         | СМ                            | ~            | Project Code            |                                        | ~    |
|                            |                               |              | Payment Discount %      |                                        | 8    |
| Tax Liable                 |                               |              |                         |                                        |      |

The field "Retainage Due Date" (see below) defines an initial estimated date for when the retainage should be released. It is automatically calculated as "Document Date" + term specified in Payment Terms record referenced by the "Retainage Terms Code" e.g., April 10<sup>th</sup> + 3M (3 months) = July 10<sup>th</sup>.

Page 11 of 37

# RETAINAGE

Business Central AppSource

Retainage (Receivables)

User Manual

**Receivables App by Suite Engine** 

#### Last Revised: April 12, 2023

| Sales Invoice   Work Date: 7/10/2023<br>1020 · John Haddock C | Co.                      | ) @            | + 1                          |           | √Saved ⊏ੈ 🦻 |
|---------------------------------------------------------------|--------------------------|----------------|------------------------------|-----------|-------------|
| Process Posting Release Prepare                               | Request Approval Invoice | Actions $\vee$ | Related $\lor$ Fewer options |           | 0           |
| General                                                       |                          |                |                              |           | Show less   |
| Customer No. 30000                                            | Ē                        | $\sim$         | Your Reference               |           |             |
| Customer Name John H                                          | Haddock Co.              |                | Document Date                | 4/10/2023 |             |
| Sell-to                                                       |                          |                | Posting Date                 | 4/10/2023 |             |
| Address 10 Hig                                                | gh Tower Green           |                | Due Date                     | 4/30/2023 | Ē           |
| Address 2                                                     |                          |                | Retainage Due Date           | 7/10/2023 |             |
| City Miami                                                    | ř.                       |                | External Document No.        |           |             |
| State FL                                                      |                          |                | Salesperson Code             | PS        | ~           |

#### 4.1.1 Creating Retainage Lines

After entering invoice lines, run action "Create Retainage Line(s)"

| Sale | es Invoice   Work I             | Date: 7 | /10/2023                           |                        |                                  |                     | +                  | ۱.                      |                            |                   |                       | ✓ Saved [                          | 3 |
|------|---------------------------------|---------|------------------------------------|------------------------|----------------------------------|---------------------|--------------------|-------------------------|----------------------------|-------------------|-----------------------|------------------------------------|---|
| 10   | )20 · Johr                      | пH      | addocl                             | к Co.                  |                                  | 0                   |                    |                         |                            |                   |                       |                                    |   |
| ×    | < The available in              | nvento  | ry for item 70                     | 011 is lower than 1    | the entered quantity at this     | s location. Sho     | w details   Do     | n't show again          |                            |                   |                       |                                    |   |
| Pro  | cess Posting                    | Rel     | ease Prep                          | are Request Ap         | oproval Invoice A                | ctions $\lor$ Relat | ed $\sim$ Fev      | ver options             |                            |                   |                       |                                    |   |
| -    | -                               |         |                                    |                        |                                  |                     |                    |                         |                            |                   |                       |                                    |   |
| B    | 🖞 Create Retainag               | je Line | (s)                                |                        |                                  |                     |                    |                         |                            |                   |                       |                                    |   |
| Line | -                               |         |                                    | r options              |                                  |                     |                    |                         |                            |                   |                       | e e                                | 3 |
| -    | -                               |         |                                    | r options<br>Retainage | Description                      | Quantity            | Unit of<br>Measure | Unit Price Excl.<br>VAT | Tax Area Code              | Tax Group<br>Code | Line<br>Discount<br>% | E E<br>Line Amount<br>Excl. VAT    |   |
| -    | es Manac                        |         | Line Fewe                          |                        | Description<br>Cleaning Services | Quantity<br>8       |                    |                         | Tax Area Code<br>MIAMI, FL |                   | Discount              | Line Amount                        |   |
| -    | es Mana <u>c</u><br>Type        |         | Line Fewe                          | Retainage              | 2-510680-0510-0                  |                     | Measure            | VAT                     |                            | Code              | Discount<br>%         | Line Amount<br>Excl. VAT           |   |
| Lin  | es Manac<br>Type<br>G/L Account |         | Line Fewe<br>No.<br>41200<br>44100 | Retainage              | Cleaning Services                | 8                   | Measure<br>Hour    | VAT 100.00              | MIAMI, FL                  | Code<br>LABOR     | Discount<br>%         | Line Amount<br>Excl. VAT<br>784.00 |   |

The results of this action will be the following:

- Retainage lines will be created, one line for each tax combination of Tax Liable/Tax Area Code/Tax Group Code in regular (non-retainage) sales lines.
- The Tax Liable, Tax Area Code, Tax Group Code in retainage lines have been populated with corresponding values of the tax combinations.
- The Direct Unit Cost is calculated as a percentage of the sum of "Line Amount Excl. Tax" in sales lines of each tax combination taken with negative sign. The percentage is defined in field "Retainage %" (which is equal to 10 in this example).

Page 12 of 37

# **RETAINAGE** Receivables App by Suite Engine

User Manual

Last Revised: April 12, 2023

#### -1 \* (784.00 + 470.40) \* (10%/100%) = -125.44 -1 \* (294.00 + 548.80) \* (10%/100%) = -84.28

|               | Туре        |   | Description       | Quantity | Unit of<br>Measure | Unit Price Excl.<br>VAT | Tax Area Code | Tax Group<br>Code | Discount<br>% | Line Amount<br>Excl. VAT |
|---------------|-------------|---|-------------------|----------|--------------------|-------------------------|---------------|-------------------|---------------|--------------------------|
|               | G/L Account |   | Cleaning Services | 8        | Hour               | 100.00                  | MIAMI, FL     | LABOR             | 2             | 784.00                   |
|               | G/L Account |   | Repair            | 4        | Hour               | 120.00                  | MIAMI, FL     | LABOR             | 2             | 470.40                   |
| $\rightarrow$ | Item        | ÷ | Wooden Door       | 5        | Piece              | 60.00                   | MIAMI, FL     | MATERIALS         | 2             | 294.00                   |
|               | Item        |   | Glass Door        | 7        | Piece              | 80.00                   | MIAMI, FL     | MATERIALS         | 2             | 548.80                   |

| ype                       |                        | No.                  | Retainage                                  | Description                                       | Quantity                                                                                                    | Unit of<br>Measure                                                                                                    | Unit Price Excl.<br>VAT                                                                                                    | Tax Area Code                                                                                                    | Tax Group<br>Code                                                                                                    | Line<br>Discount<br>%                                                                                                    | Line Amount<br>Excl. VAT                                                                                                    |
|---------------------------|------------------------|----------------------|--------------------------------------------|---------------------------------------------------|----------------------------------------------------------------------------------------------------|----------------------------------------------------------------------------------------------------|----------------------------------------------------------------------------------------------------|----------------------------------------------------------------------------------------------------|----------------------------------------------------------------------------------------------------|----------------------------------------------------------------------------------------------------|----------------------------------------------------------------------------------------------------|
| G/L Account               |                        | 41200                |                                            | Cleaning Services                                 | 8                                                                                                    | Hour                                                                                                    | 100.00                                                                                                    | MIAMI, FL                                                                                                    | LABOR                                                                                                    | 2                                                                                                    | 7 <mark>84.00</mark>                                                                                                    |
| 6/L Account               |                        | 44100                |                                            | Repair                                            | 4                                                                                                    | Hour                                                                                                    | 120.00                                                                                                    | MIAMI, FL                                                                                                    | LABOR                                                                                                    | 2                                                                                                    | 470.40                                                                                                    |
| tem                       |                        | 70010                |                                            | Wooden Door                                       | 5                                                                                                    | Piece                                                                                                    | <mark>60.00</mark>                                                                                                    | MIAMI, FL                                                                                                    | MATERIALS                                                                                                    | 2                                                                                                    | 294.00                                                                                                    |
| tem                       |                        | 70011                |                                            | Glass Door                                        | 7                                                                                                    | Piece                                                                                                    | 80.00                                                                                                    | MIAMI, FL                                                                                                    | MATERIALS                                                                                                    | 2                                                                                                    | 548.80                                                                                                    |
| 6/L Account               | ÷                      | 13110                |                                            | Retainage 10%                                     | 1                                                                                                    |                                                                                                    | -125.44                                                                                                    | MIAMI, FL                                                                                                    | LABOR                                                                                                    |                                                                                                    | -125.44                                                                                                    |
| 6/ <mark>L Account</mark> |                        | 131 <mark>1</mark> 0 |                                            | Retainage 10%                                     | 1                                                                                                    |                                                                                                    | -84.28                                                                                                    | MIAMI, FL                                                                                                    | MATERIALS                                                                                                    |                                                                                                    | -84.28                                                                                                    |
| te                        | em<br>em<br>/L Account | em // Account :      | em 70010<br>em 70011<br>/L Account : 13110 | em 70010<br>em 70011<br>/L Account <b>:</b> 13110 | /L Account         44100         Repair           em         70010         Wooden Door           em         70011         Glass Door           /L Account         i         13110         Retainage 10% | /L Account         44100         Repair         4           em         70010         Wooden Door         5           em         70011         Glass Door         7           /L Account         :         13110         Retainage 10%         1 | /L Account         44100         Repair         4         Hour           am         70010         Wooden Door         5         Piece           am         70011         Glass Door         7         Piece           /L Account         i         1310         Retainage 10%         1 | /L Account         44100         Repair         4         Hour         120.00           am         70010         Wooden Door         5         Piece         60.00           am         70011         Glass Door         7         Piece         80.00           /L Account         I         13110         Retainage 10%         1         -125.44 | /L Account         44100         Repair         4         Hour         120.00         MIAMI, FL           em         70010         Wooden Door         5         Piece         60.00         MIAMI, FL           em         70011         Glass Door         7         Piece         80.00         MIAMI, FL           /L Account         1         13110         Retainage 10%         1         -125.44         MIAMI, FL | Account         44100         Repair         4         Hour         120.00         MIAMI, FL         LABOR           em         70010         Image: Model Door         5         Piece         60.00         MIAMI, FL         MATERIALS           em         70011         Image: Glass Door         7         Piece         80.00         MIAMI, FL         MATERIALS           /L Account         Image: 13110         Image: 10%         1         Image: 125,44         MIAMI, FL         LABOR | Account         44100         Repair         44         Hour         120.00         MIAMI, FL         LABOR         2           am         70010         Image: Constraint of the state of the state of the |

You can also create a retainage line manually by specifying negative "Unit Price Excl. VAT" and checking flag "Retainage" on. Column "Retainage" is editable if flag "Allow Manual Retainage Lines" in "Sales & Receivable Setup" is set to "Yes".

#### 4.1.2 Posting sales invoice with retainage lines

Posting sales invoices with retainage lines has the following results.

#### 4.1.2.1 Customer Ledger Entries

Customer Ledger Entries for the posted invoices shows the following extension fields:

- "Gross Amount Incl. Ret." (Gross Amount Including Retainage)
- "Ret. Amount" (Retainage Amount)
- "Ret. Amount Incl. Tax" (Retainage Amount Including Tax)
- "Remaining Ret. Amount" (Remaining Retainage Amount)
- "Remaining Ret. Amount Incl. Tax" (Remaining Retainage Amount Including Tax)

| Page | 13 | of | 37 |  |
|------|----|----|----|--|
|------|----|----|----|--|

# **RETAINAGE** Receivables App by Suite Engine

User Manual

Last Revised: April 12, 2023

| Cus | tomer Ledger Entries | D Search        | Edit List Proces | s Line E            | ntry N   | lore optic | ons                        |             |                          |                          | B | 7                    |
|-----|----------------------|-----------------|------------------|---------------------|----------|------------|----------------------------|-------------|--------------------------|--------------------------|---|----------------------|
|     |                      | 11 18           |                  |                     | 888 I.   |            |                            |             |                          |                          |   |                      |
|     | Document No.         | Original Amount | Amount           | Remaining<br>Amount | Due Date | Open       | Gross Amount<br>Incl. Ret. | Ret. Amount | Ret. Amount<br>Incl. Tax | Remaining Ret.<br>Amount |   | naining F<br>mount l |

#### 4.1.2.2 Customer Retainage Entries

If a sales document has retainage lines, then upon posting the system will create a record of Customer Retainage Entry, which is a special sub-ledger to store and manage retainage records.

To view Customer Retainage Entry, go to Customer Card  $\rightarrow$  Process  $\rightarrow$  Customer Retainage Entries.

| Customer Card   Work Date: 7/10/2023                   |                 | ê + û                 |                             | √Saved □      | 74 |
|--------------------------------------------------------|-----------------|-----------------------|-----------------------------|---------------|----|
| 30000 · John Haddock Co.                               |                 |                       |                             |               |    |
| Process Request Approval New Document Prices & Discoun | ts Customer Re  | eport Actions V Re    | lated $\lor$ Reports $\lor$ | Fewer options | 1  |
| 🖺 Contact 🗂 Apply Template 👘 Merge With 🖻 Send         | Email 🔲 Custome | r Retainage Entries   |                             |               | 숴  |
| No                                                     |                 | Credit Limit (LCY)    |                             | 0.00          | 1  |
| Name John Haddock Co.                                  |                 | Blocked · · · · · · · |                             | ~             |    |

Customer Retainage Entries look like the following.

|   | 🔎 Search 💙  | Арр | ly Retainage      | 🗞 Un-apply R | etainage         | Change Due      | Date 🗟 🛛         | Detail Entries              | 🗟 Applied D       | etail Entries | ê 7 ≣            |
|---|-------------|-----|-------------------|--------------|------------------|-----------------|------------------|-----------------------------|-------------------|---------------|------------------|
|   | Entry No.   |     | Customer No.<br>↑ | Posting Date | Document<br>Type | Document<br>No. | Document<br>Date | External<br>Document<br>No. | Retainage<br>Type | Description   | Customer Name    |
|   | 18          |     | 30000             | 7/27/2022    | Invoice          | 103042          | 7/27/2022        |                             | Retainage         | Invoice 1012  | John Haddock Co. |
|   | 19          |     | 30000             | 6/27/2022    | Invoice          | 103043          | 6/27/2022        |                             | Retainage         | Invoice 1013  | John Haddock Co. |
| _ | > <u>24</u> | 3   | 30000             | 4/10/2023    | Invoice          | 103048          | 4/10/2023        |                             | Retainage         | Invoice 1020  | John Haddock Co. |

|   | Entry No. |   | Amount   | Ret. Amount | Ret. Tax<br>Amount | Ret. Amount<br>Incl. Tax | Remaining Ret.<br>Amount | Remaining Ret.<br>Tax Amount | Remaining Ret.<br>Amount Incl.<br>Tax | User ID  | Open | Retainage<br>Due Date | Customer<br>Ledger Entry<br>No. |
|---|-----------|---|----------|-------------|--------------------|--------------------------|--------------------------|------------------------------|---------------------------------------|----------|------|-----------------------|---------------------------------|
|   | 18        |   | 1,055.16 | -112.00     | -5.24              | -117.24                  | -112.00                  | -5.24                        | -117.24                               | HOMEBUIL |      | 10/27/2022            | 2414                            |
|   | 19        |   | 2,707.56 | -288.00     | -12.84             | -300.84                  | -288.00                  | -12.84                       | -300.84                               | HOMEBUIL |      | 9/27/2022             | 2430                            |
| → | <u>24</u> | : | 1,959.27 | -209.72     | -7.97              | -217.69                  | -209.72                  | -7.97                        | -217.69                               | HOMEBUIL |      | 7/10/2023             | 2486                            |

Page 14 of 37

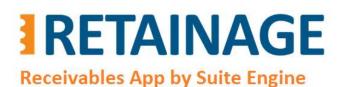

User Manual

Last Revised: April 12, 2023

|               | Entry No. |   | Customer<br>Ledger Entry<br>No. | Closed by<br>Entry No. | Closed at<br>Date | Closed by<br>Document<br>Type | Closed by<br>Document<br>No. | Closed by<br>External<br>Doc. No. | Closed by<br>Amount | Closed by Tax<br>Amount | Closed by<br>Amount Incl.<br>Tax | Applying Entry<br>No. |
|---------------|-----------|---|---------------------------------|------------------------|-------------------|-------------------------------|------------------------------|-----------------------------------|---------------------|-------------------------|----------------------------------|-----------------------|
|               | 18        |   | 2414                            | 0                      |                   |                               |                              |                                   | 0.00                | 0.00                    | 0.00                             | 0                     |
|               | 19        |   | 2430                            | 0                      |                   |                               |                              |                                   | 0.00                | 0.00                    | 0.00                             | 0                     |
| $\rightarrow$ | <u>24</u> | ÷ | 2486                            | Q                      |                   |                               |                              |                                   | 0.00                | 0.00                    | 0.00                             | Q                     |

To change "Retainage Due Date", click on "Change Due Date" and enter value for new retainage due date.

| Edit - Change Retainage I | Due Date  |    | 2 X    |
|---------------------------|-----------|----|--------|
| New Retainage Due Date    | 7/14/2023 |    |        |
|                           |           |    |        |
|                           |           |    |        |
|                           |           | ОК | Cancel |

To view Detail Customer Retainage Entries, press "Detail Entries" for selected record in the "Customer Retainage Entries" page.

| Q             | Entry No. | Appl | ly Retainage             | o Un-apply Retain            | age 🔛 Chan                            | e 🛄 Change Due Date 🌔 |      | tail Entries          | 🗟 Applied Detail E              |                        |                   |
|---------------|-----------|------|--------------------------|------------------------------|---------------------------------------|-----------------------|------|-----------------------|---------------------------------|------------------------|-------------------|
|               | Entry No. |      | Remaining Ret.<br>Amount | Remaining Ret.<br>Tax Amount | Remaining Ret.<br>Amount Incl.<br>Tax | User ID               | Open | Retainage<br>Due Date | Customer<br>Ledger Entry<br>No. | Closed by<br>Entry No. | Closed at<br>Date |
|               | 18        |      | -112.00                  | -5.24                        | -117.24                               | HOMEBUIL              |      | 10/27/2022            | 2414                            | 0                      |                   |
|               | 19        |      | -288.00                  | -12.84                       | -300.84                               | HOMEBUIL              | 12   | 9/27/2022             | 2430                            | 0                      |                   |
| $\rightarrow$ | 24        |      | -209.72                  | -7.97                        | -217.69                               | HOMEBUIL              |      | 7/10/2023             | 2486                            | Q                      |                   |

In this example, there are two "Detail Customer Retainage Entry" records representing each tax combination (Tax Liable, Tax Area Code, Tax Group Code).

| 0             | Search    |   |                                     |              |                  |                 |                   |               |                    |                   |         | BY         |
|---------------|-----------|---|-------------------------------------|--------------|------------------|-----------------|-------------------|---------------|--------------------|-------------------|---------|------------|
|               | search    |   |                                     |              |                  |                 |                   |               |                    |                   |         |            |
|               | Entry No. |   | Customer<br>Retainage<br>Entry No.↑ | Posting Date | Document<br>Type | Document<br>No. | Retainage<br>Type | Tax<br>Liable | Tax Area Code      | Tax Group<br>Code | Amount  | Tax Amount |
| $\rightarrow$ | <u>47</u> | ÷ | 24                                  | 4/10/2023    | Invoice          | 103048          | Retainage         |               | MIAMI <u>, F</u> L | LABOR             | -125.44 | -3.76      |
|               | 48        |   | 24                                  | 4/10/2023    | Invoice          | 103048          | Retainage         | 63            | MIAMI, FL          | MATERIALS         | -84.28  | -4.21      |

Page 15 of 37

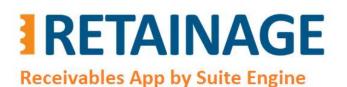

User Manual

Last Revised: April 12, 2023

|               | Entry No. |   | Amount Incl.<br>Tax | Remaining<br>Amount | Remaining Tax<br>Amount | Remaining<br>Amount Incl.<br>Tax | Closed at<br>Date | Closed by<br>Document<br>Type | Closed by<br>Document<br>No. | Closed by<br>External<br>Document<br>No. | Applying Entry<br>No. |  |
|---------------|-----------|---|---------------------|---------------------|-------------------------|----------------------------------|-------------------|-------------------------------|------------------------------|------------------------------------------|-----------------------|--|
| $\rightarrow$ | <u>47</u> | ÷ | -129.20             | -125.44             | -3.76                   | -129.20                          |                   |                               |                              |                                          | Q                     |  |
|               | 48        |   | -88.49              | -84.28              | -4.21                   | -88.49                           |                   |                               |                              |                                          | 0                     |  |

#### 4.2 Sales Order with retainage

#### 4.2.1 Populating retainage related fields from Customer record

After creating sales order and entering Customer No., fields "Retainage %" and "Retainage Terms Code" in the order header will be populated from the Customer Card of the customer.

Field "Retainage Due Date" defines when the retainage should be released (or in general terms when the sales document should be applied for retainage) for the invoice that will be created after posting sales order with options "Invoice" or "Ship and Invoice". It is automatically calculated as "Document Date" + term specified in Payment Terms record referenced by the "Retainage Terms Code".

Check and modify the "Retainage Due Date" (when needed) before each posting of Sales Order.

| Sales Order   Work Date: 7/10/2023 | (                          | Ø e      | · + 🖻                     |           | ✓ Saved 🗖 |
|------------------------------------|----------------------------|----------|---------------------------|-----------|-----------|
| 1002 · John Hadd                   | ock Co.                    |          |                           |           |           |
| Process Posting Release            | Prepare Print/Send Request | Approval | Order Report More options | ;         |           |
| General                            |                            |          |                           |           | Show more |
| No                                 | 1002                       |          | Due Date                  | 4/30/2023 |           |
| Customer Name                      | John Haddock Co.           | ***      | Retainage Due Date        | 7/5/2023  | Ē         |
| Contact ·····                      | Miss Patricia Doyle        |          | Requested Delivery Date   |           | <u></u>   |
| Posting Date                       | 4/5/2023                   |          | External Document No.     |           |           |
| Order Date                         | 4/5/2023                   | Ē        | Status                    | Open      |           |

Page 16 of 37

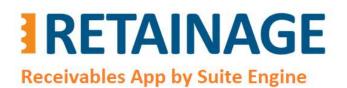

Last Revised: April 12, 2023

#### 4.2.2 Creating Retainage Lines

If a Sales Order is a subject for retainage, create retainage lines before each posting with options "Invoice" or "Ship and Invoice". To create retainage lines run action "Create Retainage Line(s)".

| Sales Order   Work Date: 7/10/2023            | Ø B                 | + 🖻              |                            | √ Saved |    |
|-----------------------------------------------|---------------------|------------------|----------------------------|---------|----|
| 1002 · John Haddock Co.                       |                     |                  |                            |         |    |
| Process Posting Release Prepare Print/S       | nd Request Approval | Order Report     | More options               |         | 0  |
| 📸 Create Warehouse Shipment 🛛 🛱 Create Invent | ory Put-away/Pick 📲 | Archive Document | 聞 Create Retainage Line(s) | ]       | 山田 |
| No. 1002                                      |                     | Due Date         | 4/30/2023                  |         |    |

#### Consider the following example of sales lines.

|               | Туре        | No.   | Retainage | Description       | Quantity | Unit of<br>Measure Code | Unit Price Excl.<br>VAT | Tax Area Code | Tax Group<br>Code |
|---------------|-------------|-------|-----------|-------------------|----------|-------------------------|-------------------------|---------------|-------------------|
| $\rightarrow$ | G/L Account | 41200 |           | Cleaning Services | 10       | HOUR                    | 100.00                  | MIAMI, FL     | LABOR             |
|               | G/L Account | 44100 |           | Repair            | 10       | HOUR                    | 120.00                  | MIAMI, FL     | LABOR             |
|               | Item        | 70010 |           | Wooden Door       | 10       | PCS                     | 60.00                   | MIAMI, FL     | MATERIALS         |
|               | Item        | 70011 |           | Glass Door        | 10       | PCS                     | 80.00                   | MIAMI, FL     | MATERIALS         |

|   | Туре        |   | Line Discount % | Line Amount<br>Excl. VAT | Amount<br>Including VAT | Qty. to Ship | Quantity<br>Shipped | Qty. to Invoice | Quantity<br>Invoiced |
|---|-------------|---|-----------------|--------------------------|-------------------------|--------------|---------------------|-----------------|----------------------|
|   | G/L Account |   | 2               | 980.00                   | 1,009.40                | 2            |                     | 2               |                      |
|   | G/L Account |   | 2               | 1,176.00                 | 1,211.28                | 2            |                     | 2               |                      |
|   | Item        |   | 2               | 588.00                   | 617.40                  | 2            |                     | 2               |                      |
| > | Item        | ÷ | 2               | 784.00                   | 823.20                  | 2            |                     | 2               |                      |

After running action "Create Retainage Lines(s)" you will have the following outcome.

- Two lines for retainage have been created, for each tax combination of Tax Liable/Tax Area Code/Tax Group Code in regular (non-retainage) sales lines.
- The Tax Liable, Tax Area Code, Tax Group Code in retainage lines have been populated with corresponding values of the tax combinations.
- The "Unit Price excl. VAT" was calculated as a percentage of the sum of the portion of "Line Amount Excl. VAT" in sales lines that will be invoiced of each tax combination taken with negative sign. The percentage is defined in field "Retainage %" (which is equal to 10 in this example).

The formula for the Unit Price for each tax combination is the following:

Page 17 of 37

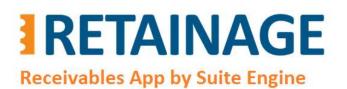

Last Revised: April 12, 2023

Unit Price (retainage line) = -1 \* SUM (Unit Price \* Quantity to Invoice) \* (100%-Line Discount %)/100%) \* Retainage % / 100%

#### -1 \* (100.00 \* 2 \* (100%-2%)/100% + 120.00 \* 2 \* (100%-2%)/100%) \* 10%/100% = -43.12 -1 \* (60.00 \* 2 \* (100%-2%)/100% + 80 \* 2 \* (100%-2%)/100%) \* 10%/100% = -27.44

|               | Туре        |   | No.   | Retainage | Description       | Quantity | Unit of<br>Measure Code | Unit Price Excl.<br>VAT | Tax Area Code | Tax Group<br>Code |
|---------------|-------------|---|-------|-----------|-------------------|----------|-------------------------|-------------------------|---------------|-------------------|
|               | G/L Account |   | 41200 |           | Cleaning Services | 10       | HOUR                    | 100.00                  | MIAMI, FL     | LABOR             |
|               | G/L Account |   | 44100 |           | Repair            | 10       | HOUR                    | 120.00                  | MIAMI, FL     | LABOR             |
|               | Item        |   | 70010 |           | Wooden Door       | 10       | PCS                     | 60.00                   | MIAMI, FL     | MATERIALS         |
| $\rightarrow$ | Item        | 1 | 70011 |           | Glass Door        | 10       | PCS                     | 80.00                   | MIAMI, FL     | MATERIALS         |
|               | G/L Account |   | 13110 |           | Retainage 10%     | 1        |                         | -43.12                  | MIAMI, FL     | LABOR             |
|               | G/L Account |   | 13110 |           | Retainage 10%     | 1        |                         | -27.44                  | MIAMI, FL     | MATERIALS         |

|               | Туре        |   | Line Discount % | Line Amount<br>Excl. VAT | Amount<br>Including VAT | Qty. to Ship | Quantity<br>Shipped | Qty. to Invoice | Quantity<br>Invoiced |
|---------------|-------------|---|-----------------|--------------------------|-------------------------|--------------|---------------------|-----------------|----------------------|
|               | G/L Account |   | 2               | 980.00                   | 1,009.40                | 2            |                     | 2               |                      |
|               | G/L Account |   | 2               | 1,176.00                 | 1,211.28                | 2            |                     | 2               |                      |
|               | Item        |   | 2               | 588.00                   | 617.40                  | 2            |                     | 2               |                      |
| $\rightarrow$ | Item        | : | 2               | 784.00                   | 823.20                  | 2            |                     | 2               |                      |
|               | G/L Account |   |                 | -43.12                   | -44.41                  | 1            |                     | 1               |                      |
|               | G/L Account |   |                 | -27.44                   | -28.81                  | 1            |                     | 1               |                      |

#### 4.2.3 Posting Sales Order with Retainage Lines

The results of posting a sales order (with retainage lines) with options "Ship and Invoice" or "Invoice" are the following:

- Customer Ledger Entry shows values in the fields "Gross Amount Incl. Ret.", "Ret. Amount", "Ret. Amount Incl. Tax", "Remaining Ret. Amount", "Remaining Ret. Amount Incl. Tax".
- New record is added to Customer Retainage Entry (custom sub-ledger developed within this app)
- New records are added to Detailed Customer Retainage Entry (child sub-ledger table developed within this app)

Page 18 of 37

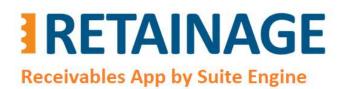

Last Revised: April 12, 2023

#### 4.2.4 Creating Retainage Lines in a Sales Order for the second time

#### Re-open the sales order.

| Sales Order   Work Date: 7/10/2023                | Ø                | Ŕ     | +           | Ĩ            | $\checkmark$ | Saved ビッ |
|---------------------------------------------------|------------------|-------|-------------|--------------|--------------|----------|
| 1002 · John Haddock Co.                           |                  |       |             |              |              |          |
| Process Posting <u>Release</u> Prepare Print/Send | Request Approval | Order | Report      | More options |              | C        |
| 🗟 Release  🔮 Reopen                               |                  |       |             |              |              | -D       |
| Customer Name                                     |                  |       | Retainage D | ue Date      | 7/25/2023    |          |

Change "Retainage Due Date" in the Sales Order Header for the invoice which will be posted on posting the sales order.

Specify "Qty. to Ship" and "Qty. to Invoice" in each line.

|               | es Order   Work Date: |        |               |                   |                  | 12 H                     |                         |              |                     | ✓ Saved         |      |
|---------------|-----------------------|--------|---------------|-------------------|------------------|--------------------------|-------------------------|--------------|---------------------|-----------------|------|
| 10            | 102 · John            | Had    | ddock (       | 20.               |                  |                          |                         |              |                     |                 |      |
| Proc          | cess Posting          | Releas | e Prepare     | Print/Send        | Request Approval | Order Rep                | oort More               | options      |                     |                 |      |
| Line          | es Manage             | Line   | e Order       | Fewer options     |                  |                          |                         |              |                     | Lé              | 3 61 |
|               | Туре                  |        | Tax Area Code | Tax Group<br>Code | Line Discount %  | Line Amount<br>Excl. VAT | Amount<br>Including VAT | Qty. to Ship | Quantity<br>Shipped | Qty. to Invoice |      |
|               | G/L Account           |        | MIAMI, FL     | LABOR             | 2                | 980.00                   | 1,009.40                | 3            | 2                   | 3               |      |
|               | G/L Account           |        | MIAMI, FL     | LABOR             | 2                | 1,176.00                 | 1,211 <mark>.</mark> 28 | 3            | 2                   | 3               |      |
|               | Item                  |        | MIAMI, FL     | MATERIALS         | 2                | 588. <mark>0</mark> 0    | 617.40                  | 3            | 2                   | 3               |      |
| $\rightarrow$ | Item                  | Ξ      | MIAMI, FL     | MATERIALS         | 2                | 784.00                   | 823.20                  | 3            | 2                   | 3               |      |
|               | G/L Account           |        | MIAMI, FL     | LABOR             |                  | -43.12                   | -44.42                  |              | 1                   |                 |      |
|               |                       |        |               |                   |                  |                          |                         |              |                     |                 |      |

After running the action "Create Retainage Lines(s)" you will have the following outcome.

- Two lines for retainage have been created, for each tax combination of Tax Liable/Tax Area Code/Tax Group Code in regular (non-retainage) sales lines.
- The Tax Liable, Tax Area Code, Tax Group Code in retainage lines have been populated with corresponding values of the tax combinations.
- The Direct Unit Cost was calculated as a percentage of the sum of the portion of "Line Amount Excl. Tax" in sales lines that will be invoiced of each tax combination taken with negative sign. The percentage is defined in field "Retainage %" (which is equal to 10 in this example).

Page 19 of 37

# RETAINAGE

## Business Central AppSource

Retainage (Receivables)

User Manual

**Receivables App by Suite Engine** 

Last Revised: April 12, 2023

|               | Туре        |   | No.   | Retainage | Description       | Quantity | Unit of<br>Measure Code | Unit Price Excl.<br>VAT | Tax Area Code | Tax Group<br>Code |
|---------------|-------------|---|-------|-----------|-------------------|----------|-------------------------|-------------------------|---------------|-------------------|
|               | G/L Account |   | 41200 |           | Cleaning Services | 10       | HOUR                    | 100.00                  | MIAMI, FL     | LABOR             |
|               | G/L Account |   | 44100 |           | Repair            | 10       | HOUR                    | 120.00                  | MIAMI, FL     | LABOR             |
|               | Item        |   | 70010 |           | Wooden Door       | 10       | PCS                     | 60.00                   | MIAMI, FL     | MATERIALS         |
|               | Item        |   | 70011 |           | Glass Door        | 10       | PCS                     | 80.00                   | MIAMI, FL     | MATERIALS         |
|               | G/L Account |   | 13110 |           | Retainage 10%     | 1        |                         | -43.12                  | MIAMI, FL     | LABOR             |
|               | G/L Account |   | 13110 | <b>V</b>  | Retainage 10%     | 1        |                         | -27.44                  | MIAMI, FL     | MATERIALS         |
| $\rightarrow$ | G/L Account | - | 13110 |           | Retainage 10%     | 1        |                         | -64.68                  | MIAMI, FL     | LABOR             |
|               | G/L Account |   | 13110 | 1         | Retainage 10%     | 1        |                         | -41.16                  | MIAMI, FL     | MATERIALS         |

|               | Туре        |   | Line Discount % | Line Amount<br>Excl. VAT | Amount<br>Including VAT | Qty. to Ship | Quantity<br>Shipped | Qty. to Invoice | Quantity<br>Invoiced |
|---------------|-------------|---|-----------------|--------------------------|-------------------------|--------------|---------------------|-----------------|----------------------|
|               | G/L Account |   | 2               | 980.00                   | 1,009.40                | 3            | 2                   | 3               | 2                    |
|               | G/L Account |   | 2               | 1,176.00                 | 1,211.28                | 3            | 2                   | 3               | 2                    |
|               | Item        |   | 2               | 588.00                   | 617.40                  | 3            | 2                   | 3               | 2                    |
|               | Item        |   | 2               | 784.00                   | 823.20                  | 3            | 2                   | 3               | 2                    |
|               | G/L Account |   |                 | -43.12                   | -44.42                  |              | 1                   |                 | 1                    |
|               | G/L Account |   |                 | -27.44                   | -28.81                  |              | 1                   |                 | 1                    |
| $\rightarrow$ | G/L Account | 1 |                 | -64.68                   | -66.61                  | 1            |                     | 1               |                      |
|               | G/L Account |   |                 | -41.16                   | -43.22                  | 1            |                     | 1               |                      |

Post Sales Order with option "Ship and Invoice" or "Invoice".

#### 4.3 Sales Credit Memo with retainage

After creating a sales credit memo and entering the "Customer No.", the field "Retainage %" in the credit memo header will be populated from the Customer Card of the customer. Field "Retainage Due Date" is hidden by default, it is equal to Document Date.

#### 4.3.1 Creating Retainage Lines

Action "Create Retainage Lines(s)" works the same way as in sales invoice.

Page 20 of 37

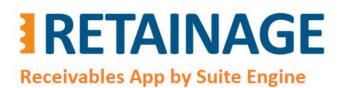

Last Revised: April 12, 2023

#### 4.3.2 Sales Credit Memo populated using action "Copy Document".

There could be a situation when you need to credit a posted sales invoice with retainage. In this case, you can create a credit memo and populate it from the posted invoice using action "Copy Document".

The action will copy lines from the invoice including retainage lines.

| Sale          | es Credit Memo   W | ork Dat | te: 7/10/20 | 023       |                        |       | +                          | Ē                       |               |                   |                       | √ Saved                |
|---------------|--------------------|---------|-------------|-----------|------------------------|-------|----------------------------|-------------------------|---------------|-------------------|-----------------------|------------------------|
| 10            | 106 · John         | Ha      | ddoc        | k Co.     |                        |       |                            |                         |               |                   |                       |                        |
| Pro           | cess Posting       | Releas  | se Prep     | oare Requ | uest Approval Credit M | lemo  | More option                | าร                      |               |                   |                       |                        |
| Line          | es Manage          | Fu      | nctions     | Line Fe   | wer options            |       |                            |                         |               |                   |                       | ĿĊ                     |
|               | Туре               |         | No.         | Retainage | Description            | Quant | Unit of<br>Measure<br>Code | Unit Price<br>Excl. VAT | Tax Area Code | Tax Group<br>Code | Line<br>Discount<br>% | Line Amour<br>Excl. VA |
| $\rightarrow$ | Comment            | :       |             |           | Invoice No. 103048:    |       |                            |                         |               |                   |                       |                        |
|               | G/L Account        |         | 41200       |           | Cleaning               | 8     |                            | 100.00                  | MIAMI, FL     | LABOR             | 2                     | 784.0                  |
|               | G/L Account        |         | 44100       |           | Repair                 | 4     |                            | 120.00                  | MIAMI, FL     | LABOR             | 2                     | 470.4                  |
|               | Item               |         | 70010       |           | Wooden Door            | 5     | PCS                        | 60.00                   | MIAMI, FL     | MATERIALS         | 2                     | 294.0                  |
|               | Item               |         | 70011       |           | Glass Door             | 7     | PCS                        | 80.00                   | MIAMI, FL     | MATERIALS         | 2                     | 548.8                  |
|               | G/L Account        |         | 13110       |           | Retainage 10%          | 1     |                            | -125.44                 | MIAMI, FL     | LABOR             |                       | -125.4                 |
|               |                    |         |             | 5         | Retainage 10%          |       |                            | -84.28                  | MIAMI, FL     | MATERIALS         |                       | -84.2                  |

After posting the credit memo, this credit memo, and the invoice it was copied from, will both have retainage applied.

| 9 | Search 🦻               | App | ly Retainage       | o Un-apply R | etainage                       | CI                          | hange Due Da  | ate 🛕 De             | etail Entries                       | Applied Detail                       | Entries                                             |                      |       | 6 Y                              | 1        |
|---|------------------------|-----|--------------------|--------------|--------------------------------|-----------------------------|---------------|----------------------|-------------------------------------|--------------------------------------|-----------------------------------------------------|----------------------|-------|----------------------------------|----------|
|   | Entry No.              |     | Customer No.<br>↑  | Posting Date | Documer<br>Type                |                             |               | Document<br>Date     | Retainage<br>Type                   | Description                          |                                                     | Customer Name        |       |                                  |          |
| > | <u>24</u>              | 3   | 30000              | 4/10/2023    | Invoice                        | 1                           | 03048         | 4/10/2023            | Retainage                           | Invoice 1020                         |                                                     | John Haddock         | k Co. |                                  |          |
|   | 29                     |     | 30000              | 4/10/2023    | Credit N                       | /e 1                        | 04014         | 4/10/2023            | Retainage                           | Credit Memo 10                       | 06                                                  | John Haddock         | k Co. |                                  |          |
|   | Entry No.              |     | Amount             | Ret Amo      | unt                            | Ret. Tax                    |               |                      | maining Ret.                        | Remaining Ret.                       | Remaining Ret.<br>Amount Incl.<br>Tay               | licer ID             | Open  | Retainage<br>Due Date            |          |
| > | Entry No.<br><u>24</u> | :   | Amount<br>1,959.27 | Ret. Amo     |                                | Ret. Tax<br>Amount<br>-7.97 | it Ir         | mount Re<br>ncl. Tax | maining Ret.<br>Amount<br>0.00      | Remaining Ret.<br>Tax Amount<br>0.00 |                                                     | User ID<br>HOMEBUIL  | Open  | Retainage<br>Due Date<br>7/10/20 |          |
|   |                        | :   |                    | -209         |                                | Amount                      | it Ir<br>7 -2 | ncl. Tax             | Amount                              | Tax Amount                           | Amount Incl.<br>Tax                                 | 1                    |       | Due Date                         | 23       |
|   | <u>24</u>              | :   | 1,959.27           | -209         | 9.72<br>9.72<br>7.72<br>Closed | Amoun<br>-7.97<br>7.97      | it Ir<br>7 -2 | ncl. Tax<br>217.69   | Amount<br>0.00<br>0.00<br>Closed by | Tax Amount<br>0.00<br>0.00           | Amount Incl.<br>Tax<br>0.00<br>0.00<br>by Closed by | HOMEBUIL<br>HOMEBUIL |       | Due Date 7/10/20                 | 23<br>23 |

103048

Page 21 of 37

29

2584

24 4/10/2023 Invoice

-7.97

-217.69

29

-209.72

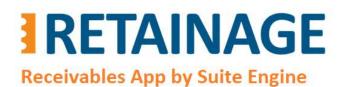

Last Revised: April 12, 2023

#### 4.4 Sales Invoice with retainage release

To release invoices with retainage, it is best to use the page "Release Sales Retainage". You also can create sales invoices with retainage release lines manually should you wish. To do so, please make sure that flag "Allow Manual Retainage Lines" in "Sales & Receivables Setup" is set to Yes.

| $\leftarrow$ | Sales & Receivables Setup   Work Date: 7/10/2023 | $\bigcirc$ | B      | +           |                     |           |    | √ Saved | <b>Ľ</b> , | a <sup>K</sup> |
|--------------|--------------------------------------------------|------------|--------|-------------|---------------------|-----------|----|---------|------------|----------------|
|              | Sales & Receivables Setup                        |            |        |             |                     |           |    |         |            |                |
|              | Customer Groups Payments                         |            |        |             |                     |           |    |         |            | 144            |
|              | Background Posting                               |            |        |             |                     |           |    |         | 21         | •              |
|              | Post with Job Queue                              |            |        | Report Out  | tput Type           | • • • • P | DF |         | $\sim$     |                |
|              | Post & Print with Job Queue                      |            |        | Retainage I | Release Suffix      | F         | TR |         |            |                |
|              | Job Queue Category Code SALESPOST                |            | $\sim$ | Allow Man   | ual Retainage Lines |           | D  |         |            |                |
|              | Notify On Success                                |            |        |             |                     |           |    |         |            |                |

Create new invoice and enter all necessary fields in the invoice header. Create as many lines as there are tax combinations in the retainage lines of invoice that you would like to release (one line for each combination). Specify Type "G/L Account" and "No." equal to sales retainage control account number. Set flag "Retainage" to Yes. Make sure the amount in the sales lines is positive.

| Sales Invoice   Work Date: | 7/10/2023   |                   | (0                    | ?) @         | +                  | ١          |                   |               |                   | N                     | / Saved             | ت<br>ج <sup>لا</sup> |
|----------------------------|-------------|-------------------|-----------------------|--------------|--------------------|------------|-------------------|---------------|-------------------|-----------------------|---------------------|----------------------|
| 1023 · John H              | laddoc      | k Co.             | ~                     |              |                    |            |                   |               |                   |                       |                     |                      |
| Process Posting Re         | elease Prep | are Request Ap    | oproval Invoice Actio | ons 🗸 🛛 Rela | ted $\lor$ Fe      | wer option | IS                |               |                   |                       |                     | 0                    |
| General                    |             |                   |                       |              |                    |            |                   |               |                   |                       | Show                | more                 |
| Customer No.               |             | 30000             |                       | $\sim$       | Due Date           |            |                   | 7/31/2        | 2023              |                       |                     |                      |
| Customer Name              |             | John Haddock C    | 0.                    |              | Retainage Du       | ue Date    |                   | 7/10/2        | 2023              |                       |                     |                      |
| Contact                    |             | Miss Patricia Doy | yle                   |              | Status             |            |                   | Open          |                   |                       |                     |                      |
| Posting Date               |             | 7/10/2023         |                       |              |                    |            |                   |               |                   |                       |                     |                      |
| Lines Manage               | Line Fewe   | er options        |                       |              |                    |            |                   |               |                   |                       | Ê                   | E2                   |
| Туре                       | No.         | Retainage         | Description           | Quantity     | Unit of<br>Measure | Unit P     | rice Excl.<br>VAT | Tax Area Code | Tax Group<br>Code | Line<br>Discount<br>% | Line Amo<br>Excl. \ |                      |
| G/L Account                | 13110       |                   | Retainage Receivables | 1            |                    |            | 125.44            | MIAMI, FL     | LABOR             |                       | 125                 | 44                   |
| → G/L Account              | 13110       |                   | Retainage Receivables | 1            |                    |            | 84.28             | MIAMI, FL     | MATERIALS         |                       | 84                  | 28                   |

Post the invoice.

Page 22 of 37

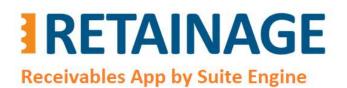

Last Revised: April 12, 2023

#### 4.5 Manual application for retainage

To manually apply invoice with retainage to credit memo with retainage, or invoices with retainage to invoice with retainage release, use action "Apply Retainage Entries" in the "Customer Retainage Entries" page.

#### 4.5.1 Action "Apply Retainage Entries" (example for credit memo)

#### Open Customer Card and go to Process $\rightarrow$ Customer Retainage Entries.

| - | Customer Card   Work Date: 7/10/2023                     |                                                             |
|---|----------------------------------------------------------|-------------------------------------------------------------|
|   | 30000 · John Haddock Co.                                 |                                                             |
|   | Process Request Approval New Document Prices & Discounts | Customer Report Actions V Related V Reports V Fewer options |
|   | 🖾 Contact 🖾 Apply Template 🔹 Merge With 🖻 Send Ema       | ail 📴 Customer Retainage Entries                            |
|   | No. 30000                                                | ··· Credit Limit (LCY)                                      |

In page "Customer Retainage Entries", select line with Invoice to be applied.

| ρ             | Search 🕒  | Арр | ly Retainage | o Un-apply       | Retainage       | Change Du        | ie Date 🛛 🗟       | Detail Entries 🗟 Appl | ied Detail Entries |             |                    |                          | ¢ 7 I                    |
|---------------|-----------|-----|--------------|------------------|-----------------|------------------|-------------------|-----------------------|--------------------|-------------|--------------------|--------------------------|--------------------------|
|               | Entry No. |     | Posting Date | Document<br>Type | Document<br>No. | Document<br>Date | Retainage<br>Type | Description           | Amount             | Ret. Amount | Ret. Tax<br>Amount | Ret. Amount<br>Incl. Tax | Remaining Ret.<br>Amount |
|               | 18        |     | 7/27/2022    | Invoice          | 103042          | 7/27/2022        | Retainage         | Invoice 1012          | 1,055.16           | -112.00     | -5.24              | -117.24                  | -112.00                  |
|               | 19        |     | 6/27/2022    | Invoice          | 103043          | 6/27/2022        | Retainage         | Invoice 1013          | 2,707.56           | -288.00     | -12.84             | -300.84                  | -288.00                  |
|               | 24        |     | 4/10/2023    | Invoice          | 103048          | 4/10/2023        | Retainage         | Invoice 1020          | 1,959.27           | -209.72     | -7.97              | -217.69                  | 0.00                     |
|               | 25        |     | 4/5/2023     | Invoice          | 103049          | 4/5/2023         | Retainage         | Order 1002            | 659.03             | -70.56      | -2.65              | -73.21                   | -70.56                   |
|               | 26        |     | 4/5/2023     | Invoice          | 103050          | 4/5/2023         | Retainage         | Order 1002            | 988.55             | -105.84     | -4.00              | -109.84                  | -105.84                  |
| $\rightarrow$ | <u>27</u> |     | 7/10/2023    | Invoice          | 103051          | 7/10/2023        | Retainage         | Invoice 1021          | 1,487.20           | -158.57     | -6.67              | -165.24                  | -158.57                  |
|               | 28        |     | 7/10/2023    | Credit Me        | 104013          | 7/10/2023        | Retainage         | Credit Memo 1005      | -1,487.20          | 158.57      | 6.67               | 165.24                   | 158.57                   |
|               | 29        |     | 4/10/2023    | Credit Me        | 104014          | 4/10/2023        | Retainage         | Credit Memo 1006      | -1.959.27          | 209.72      | 7.97               | 217.69                   | 0.00                     |

Page 23 of 37

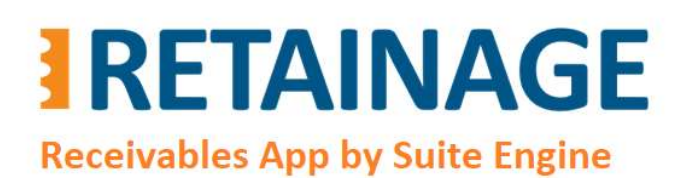

User Manual

Last Revised: April 12, 2023

#### Run action "Apply Retainage." In the pop-up window, select applying credit memo and press "OK".

| Edit - Select Applying CRE | - 0           |            | 2 X           | nt. | Ret. Tax<br>Amount | Ret. Amoi<br>Incl. |
|----------------------------|---------------|------------|---------------|-----|--------------------|--------------------|
|                            |               |            |               | 0   | -5.24              | -117               |
| Applying Entry No.         |               |            | 28 🗸          | 0   | -12.84             | -300               |
| Customer No.               |               | Entry No.↑ | Document Type | D   | ocument No.        |                    |
| Document Type              |               | 26         | Invoice       | 1   | 03050              | -                  |
| Document No.               |               | 27         | Invoice       | 1   | 03051              |                    |
| External Document No.      | $\rightarrow$ | <u>28</u>  | Credit Memo   | 1   | 04013              |                    |
| A                          |               | 30         | Invoice       | 1   | 03052              |                    |
| Applying Retainage Amount  |               | 31         | Invoice       | 1   | 03053              | *                  |
|                            |               |            |               |     | Select fr          | om full list       |

Edit - Select Applying CRE - 0  $\checkmark \times$ 

| Applying Entry No.                    |             | 28 🗸   |
|---------------------------------------|-------------|--------|
| Customer No.                          | 30000       |        |
| Document Type                         | Credit Memo |        |
| Document No.                          | 104013      |        |
| External Document No.                 |             |        |
| Applying Retainage Amount             |             | 158.57 |
| · · · · · · · · · · · · · · · · · · · |             | 10010  |

Page 24 of 37

Suite Engine, LLC | <u>suiteengine.com</u>

Cancel

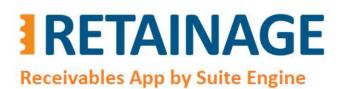

The results of the action will be the following:

- In page "Customer Retainage Entries, field "Remaining Ret. Amount" for both Invoice and Credit Memo became 0.00.
- Field "Open" for both Invoice and Credit Memo became "False".
- Field "Closed by Entry No." is populated with Entry No. of the opposite document.
- "Closed at Date" is populated with the latest posing date of the documents participating in the application.

| Q | Search 🦃  | App | ly Retainage            | 🗞 Un-apply       | Retainage       | Change D         | ue Date 🚊             | Detail Entries 🗟 A              | Applied Deta           | ail Entries       |                               |                              |                                   | ¢ 7                     |
|---|-----------|-----|-------------------------|------------------|-----------------|------------------|-----------------------|---------------------------------|------------------------|-------------------|-------------------------------|------------------------------|-----------------------------------|-------------------------|
|   | Entry No. |     | Posting Date            | Document<br>Type | Document<br>No. | Document<br>Date | Retainage<br>Type     | Description                     |                        | Amount            | Ret. Amount                   | Ret. Tax<br>Amount           | Ret. Amount<br>Incl. Tax          | Remaining Ret<br>Amount |
|   | 26        |     | 4/5/2023                | Invoice          | 103050          | 4/5/2023         | Retainage             | Order 1002                      |                        | 988.55            | -105.84                       | -4.00                        | -109.84                           | -105.84                 |
| > | <u>27</u> | ÷   | 7/10/2023               | Invoice          | 103051          | 7/10/2023        | Retainage             | Invoice 1021                    | 1.                     | ,487.20           | -158.57                       | -6.67                        | -165.24                           | 0.00                    |
|   | 28        |     | 7/10/2023               | Credit Me        | 104013          | 7/10/2023        | Retainage             | Credit Memo 1005                | -1,                    | ,487.20           | 158.57                        | <mark>6.6</mark> 7           | 165.24                            | 0.00                    |
|   | 29        |     | 4/10/2023               | Credit Me        | 104014          | 4/10/2023        | Retainage             | Credit Memo 1006                | -1                     | ,959.27           | 209.72                        | 7.97                         | 217.69                            | 0.00                    |
|   | Entry No. |     | Remaining R<br>Tax Amou |                  |                 | D Open           | Retainage<br>Due Date | Customer<br>Ledger Entry<br>No. | Closed by<br>Entry No. | Closed at<br>Date | Closed by<br>Document<br>Type | Closed by<br>Document<br>No. | Closed by<br>External<br>Doc. No. | Closed by<br>Amount     |
|   | 26        |     | -4.                     | 00 -10           | 9.84 HON        | IEBUIL           | 7/25/2023             | 2526                            | 0                      |                   |                               |                              |                                   | 0.00                    |
| > | 27        | :   | 0.0                     | 00               | 0.00 HON        | IEBUIL           | 10/10/2023            | 25,45                           | 28                     | 7/10/2023         | Credit Me                     | 104013                       | 1                                 | 158.57                  |
|   | 28        |     | 0.0                     | 00               | 0.00 HON        | IEBUIL           | 7/10/2023             | 2564                            | 27                     | 7/10/2023         | Invoice                       | 103051                       |                                   | -158.57                 |
|   | 29        |     | 0.                      | 00               | 0.00 HON        | IEBUIL           | 7/10/2023             | 2584                            | 24                     | 4/10/2023         | Invoice                       | 103048                       |                                   | -209.72                 |

**Important**: The documents can be applied for retainage only if the amounts for each tax combination (Tax Liable, Tax, Area Code, Tax Group) for applied documents match the amounts for the same tax combinations in the applying document.

4.5.2 Action "Apply Retainage Entries" (example for releasing invoice)

Open Customer Card and go to Process  $\rightarrow$  Customer Retainage Entries.

| $\leftarrow$ | ← Customer Card   Work Date: 7/10/2023<br>20000 La la sal La sal da sal Ca                                                                                                    |               |
|--------------|----------------------------------------------------------------------------------------------------|---------------|
|              | 30000 · John Haddock Co.           Process         Request Approval         New Document         Prices & Discounts         Customer         Report.         Actions v         Related v         Reports v | Fewer options |
|              | 🖼 Contact 🛛 Cî Apply Template и Merge With 🖻 Send Email 🖳 Customer Retainage Entries                                                                                                    |               |
|              | No                                                                                                    |               |

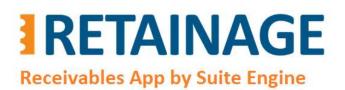

Last Revised: April 12, 2023

Select lines for invoices with outstanding retainage and press "Apply Retainage".

| p   | Searc | h 🕒 Apply | Ret | ainage 📸 Ui       | n-apply Retaina | ige 🛄 Cha        | inge Due Date   | 🗟 Detail E       | ntries 🔯 Aj       | pplied Detail Entries |          |             |                    | \$ 7 ≣                 |
|-----|-------|-----------|-----|-------------------|-----------------|------------------|-----------------|------------------|-------------------|-----------------------|----------|-------------|--------------------|------------------------|
| (   | 0     | Entry No. |     | Customer No.<br>↑ | Posting Date    | Document<br>Type | Document<br>No. | Document<br>Date | Retainage<br>Type | Description           | Amount   | Ret. Amount | Ret. Tax<br>Amount | Ret. Amoun<br>Incl. Ta |
| ं ( | 0     | 31        |     | 30000             | 7/10/2023       | Invoice          | 103053          | 7/10/2023        | Release           | Invoice 1023          | 217.70   | 209.72      | 7.98               | 217.                   |
| (   | 0     | 32        |     | 30000             | 7/10/2023       | Invoice          | 103054          | 7/10/2023        | Retainage         | Invoice 1024          | 845.10   | -90.00      | -3.90              | -93.!                  |
|     | 0     | <u>33</u> | :   | 30000             | 7/14/2023       | Invoice          | 103055          | 7/14/2023        | Retainage         | Invoice 1025          | 1,408.50 | -150.00     | -6.50              | -156.                  |
| (   | 0     | 34        |     | 30000             | 7/12/2023       | Invoice          | 103056          | 7/12/2023        | Release           | Invoice 1026          | 250.40   | 240.00      | 10.40              | 250.                   |

In page "Select Applying VRE," select Customer Retainage Entry for invoice with retainage release lines and press "OK".

| Applying Entry No.       |         | 34 ~   |
|--------------------------|---------|--------|
| Customer No.             |         |        |
| locument Type            | Invoice |        |
| ocument No.              | 103056  |        |
| xternal Document No.     |         |        |
| pplying Retainage Amount |         | 240.00 |

The results of the action will be the following:

- In page "Customer Retainage Entries," field "Remaining Ret. Amount" for retainage invoices and releasing invoice became 0.00.
- Field "Open" for retainage invoices and releasing invoice became "False".
- Field "Closed by Entry No." is populated with Entry No. of the opposite document.
- "Closed at Date" is populated with the latest posing date of the documents participating in the application.

Page 26 of 37

# **RETAINAGE** Receivables App by Suite Engine

Business Central AppSource Retainage (Receivables)

User Manual

Last Revised: April 12, 2023

| O s | earch 🍤   | Appl | y Retainage             | 🏷 Un-appl        | y Retaina <u>c</u> | e Ch            | ange Du | e Date 🛛 🔂 🛛          | Detail Entries                  | Applied Detail         | l Entries         |                               |                              |                                   | B              | Y                |
|-----|-----------|------|-------------------------|------------------|--------------------|-----------------|---------|-----------------------|---------------------------------|------------------------|-------------------|-------------------------------|------------------------------|-----------------------------------|----------------|------------------|
|     | Entry No. |      | Posting Date            | Document<br>Type | Docume<br>No.      | nt Docu<br>Date | ment    | Retainage<br>Type     | Description                     | Ar                     | mount Re          | et. Amount                    | Ret. Tax<br>Amount           | Ret. Amount<br>Incl. Tax          | Remainin<br>Ar | ng Ret.<br>mount |
|     | 31        |      | 7/10/2023               | Invoice          | 103053             | 3 7/10          | /2023   | Release               | Invoice 1023                    | 2                      | 17.70             | 209.72                        | 7.98                         | 217.70                            | 2              | 09.72            |
|     | 32        |      | 7/10/2023               | Invoice          | 103054             | 7/10            | /2023   | Retainage             | Invoice 1024                    | 8                      | 45.10             | -90.00                        | -3.90                        | -93.90                            |                | 0.00             |
|     | 33        |      | 7/14/2023               | Invoice          | 103055             | 7/14            | /2023   | Retainage             | Invoice 1025                    | 1,4                    | 08.50             | -150.00                       | -6.50                        | -156.50                           |                | 0.00             |
|     | 34        |      | 7/12/2023               | Invoice          | 103056             | 7/12            | /2023   | Release               | Invoice 1026                    | 2                      | 50.40             | 240.00                        | 10.40                        | 250.40                            |                | 0.0              |
|     | Entry No. |      | Remaining R<br>Tax Amou |                  | int Incl.          | Jser ID         | Open    | Retainage<br>Due Date | Customer<br>Ledger Entry<br>No. | Closed by<br>Entry No. | Closed at<br>Date | Closed by<br>Document<br>Type | Closed by<br>Document<br>No. | Closed by<br>External<br>Doc. No. | Applying       | g Entr<br>No     |
|     | 31        |      | 7.                      | 98               | 217.70             | HOMEBUIL        | ~       | 7/10/2023             | 2612                            | 0                      |                   |                               |                              |                                   |                |                  |
| •   | 32        | ÷    | 0.                      | 00               | 0.00               | HOMEBUIL        |         | 10/10/2023            | 2628                            | .34                    | 7/14/2023         | Invoice                       | 103056                       |                                   |                | 3                |
|     | 33        |      | 0.                      | 00               | 0.00               | HOMEBUIL        |         | 10/14/2023            | 2644                            | 34                     | 7/14/2023         | Invoice                       | 1 <mark>030</mark> 56        |                                   |                | ļ                |
|     | 34        |      | 0.                      | 00               | 0.00               | HOMEBUIL        |         | 10/12/2023            | 2652                            | 33                     | 7/14/2023         | Invoice                       | 103055                       |                                   |                | 3                |

**Important** The documents can be applied for retainage only if the amounts for each tax combination (Tax Liable, Tax, Area Code, Tax Group) for applied documents match the amounts for the same tax combinations in the applying document.

#### 4.5.3 Action "Applied Detail Entries"

To see applied Detail Customer Retainage Entries for the document, go to the "Customer Retainage Entries" page, select Customer Retainage Entry for this document and run action "Applied Details Entries".

| 0 | Search 🏾 🍽 | App | ly Retainage      | 🗞 Un-apply R | etainage         | Change Due      | Date 🛕 D         | etail Entries     | Applied Detail Entries |          |             | ¢ 7                | I |
|---|------------|-----|-------------------|--------------|------------------|-----------------|------------------|-------------------|------------------------|----------|-------------|--------------------|---|
|   | Entry No.  |     | Customer No.<br>↑ | Posting Date | Document<br>Type | Document<br>No. | Document<br>Date | Retainage<br>Type | Description            | Amount   | Ret. Amount | Ret. Tax<br>Amount |   |
|   | 31         |     | 30000             | 7/10/2023    | Invoice          | 103053          | 7/10/2023        | Release           | Invoice 1023           | 217.70   | 209.72      | 7.98               | 3 |
| > | <u>32</u>  | :   | 30000             | 7/10/2023    | Invoice          | 103054          | 7/10/2023        | Retainage         | Invoice 1024           | 845.10   | -90.00      | -3.90              | ) |
|   | 33         |     | 30000             | 7/14/2023    | Invoice          | 103055          | 7/14/2023        | Retainage         | Invoice 1025           | 1,408.50 | -150.00     | -6.50              | ) |

This will open page "Detail Customer Retainage Entries" which shows application records, one record for each tax combination (Tax Liable, Tax Area Code, Tax Group Code).

Page 27 of 37

# RETAINAGE

# Retainage (Receivables)

User Manual

## **Receivables App by Suite Engine**

Last Revised: April 12, 2023

| etail ( | Customer R | etaina | ge Entries. 'Invo                  | oice' · 103054 | Work Date: 7     | /10/2023        |                   |               |               |                   |         | $\checkmark$ | Saved  | Ľ            | 7 |
|---------|------------|--------|------------------------------------|----------------|------------------|-----------------|-------------------|---------------|---------------|-------------------|---------|--------------|--------|--------------|---|
| ,⊃ s    | earch      |        |                                    |                |                  |                 |                   |               |               |                   |         |              | Ŕ      | 7            | - |
|         | Entry No.  |        | Customer<br>Retainage<br>Entry No. | Posting Date   | Document<br>Type | Document<br>No. | Retainage<br>Type | Tax<br>Liable | Tax Area Code | Tax Group<br>Code | Amount  | Tax Amount   | Amount | Incl.<br>Tax |   |
| >       | <u>63</u>  | :      | 32                                 | 7/10/2023      | Invoice          | 103054          | Retainage         |               | MIAMI, FL     | LABOR             | -30.00  | -0.90        | -3     | 0.90         |   |
|         | 64         |        | 32                                 | 7/10/2023      | Invoice          | 103054          | Retainage         |               | MIAMI, FL     | MATERIALS         | -60.00  | -3.00        | -6     | 3.00         |   |
|         | 65         |        | 33                                 | 7/14/2023      | Invoice          | 103055          | Retainage         |               | MIAMI, FL     | LABOR             | -50.00  | -1.50        | -5     | 1.50         |   |
|         | 66         |        | 33                                 | 7/14/2023      | Invoice          | 103055          | Retainage         |               | MIAMI, FL     | MATERIALS         | -100.00 | -5.00        | -10    | 5.00         |   |
|         | 67         |        | 34                                 | 7/12/2023      | Invoice          | 103056          | Release           |               | MIAMI, FL     | LABOR             | 80.00   | 2.40         | 8      | 2.40         |   |
|         | 68         |        | 34                                 | 7/12/2023      | Invoice          | 103056          | Release           |               | MIAMI, FL     | MATERIALS         | 160.00  | 8.00         | 16     | 8.00         |   |

|               | Entry No. |   | Tax Amount | Amount Incl.<br>Tax | Remaining<br>Amount | Remaining Tax<br>Amount | Remaining<br>Amount Incl.<br>Tax | Closed at<br>Date | Closed by<br>Document<br>Type | Closed by<br>Document<br>No. | Closed by<br>External<br>Document<br>No. | Applying Entry<br>No. |
|---------------|-----------|---|------------|---------------------|---------------------|-------------------------|----------------------------------|-------------------|-------------------------------|------------------------------|------------------------------------------|-----------------------|
| $\rightarrow$ | <u>63</u> | ÷ | -0.90      | -30.90              | 0.00                | 0.00                    | 0.00                             | 7/14/2023         | Invoice                       | 103056                       |                                          | 67                    |
|               | 64        |   | -3.00      | -63.00              | 0.00                | 0.00                    | 0.00                             | 7/14/2023         | Invoice                       | 103056                       |                                          | 68                    |
|               | 65        |   | -1.50      | -51.50              | 0.00                | 0.00                    | 0.00                             | 7/14/2023         | Invoice                       | 103056                       |                                          | 67                    |
|               | 66        |   | -5.00      | -105.00             | 0.00                | 0.00                    | 0.00                             | 7/14/2023         | Invoice                       | 103056                       |                                          | 68                    |
|               | 67        |   | 2.40       | 82.40               | 0.00                | 0.00                    | 0.00                             | 7/14/2023         | Invoice                       | 103055                       |                                          | 67                    |
|               | 68        |   | 8.00       | 168.00              | 0.00                | 0.00                    | 0.00                             | 7/14/2023         | Invoice                       | 103055                       |                                          | 68                    |

#### 4.6 Un-apply for Retainage.

To un-apply a sales document for retainage, go to the "Customer Retainage Entries" page, select the entry for this document and run the action, "Un-apply Retainage."

| <u>م</u> | Search 👒  | App | ly Retainage          | 🐌 Un-apply       | Retainage         | Change Due Date | 🗟 Detail Entries | Applied De  | tail Entries       |                          |                          | r S                       |
|----------|-----------|-----|-----------------------|------------------|-------------------|-----------------|------------------|-------------|--------------------|--------------------------|--------------------------|---------------------------|
|          | Entry No. |     | Document<br>No.       | Document<br>Date | Retainage<br>Type | Description     | Amount           | Ret. Amount | Ret. Tax<br>Amount | Ret. Amount<br>Incl. Tax | Remaining Ret.<br>Amount | Remaining Re<br>Tax Amour |
|          | 31        |     | 103053                | 7/10/2023        | Release           | Invoice 1023    | 217.70           | 209.72      | 7.98               | 217.70                   | 209.72                   | 7.9                       |
| ÷        | <u>32</u> | ÷   | 103054                | 7/10/2023        | Retainage         | Invoice 1024    | 845.10           | -90.00      | -3.90              | -93.90                   | 0.00                     | 0.0                       |
|          | 33        |     | 103 <mark>0</mark> 55 | 7/14/2023        | Retainage         | Invoice 1025    | 1,408.50         | -150.00     | -6.50              | - <mark>156.5</mark> 0   | 0.00                     | 0.0                       |
|          | 34        |     | 103056                | 7/12/2023        | Release           | Invoice 1026    | 250.40           | 240.00      | 10.40              | 250.40                   | 0.00                     | 0.0                       |

#### Confirm the un-application.

| 0 | , ac jou o | are to an ap | ply 'Invoice' 1 | 05054 : |    |
|---|------------|--------------|-----------------|---------|----|
|   |            |              |                 |         |    |
|   |            |              |                 |         |    |
|   |            |              |                 | Yes     | No |

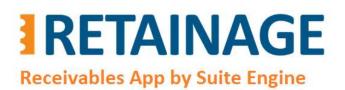

Last Revised: April 12, 2023

#### As a result, the remaining retainage amounts will be restored to previous values.

| lusto         | omer Retainag | ge Er | ntries. 30000 · | John Haddock     | Co.   Work Da     | ate: 7/10/2023  |                  |              |                      |                          | Ŷ                        | Saved               | ď    | ×  |
|---------------|---------------|-------|-----------------|------------------|-------------------|-----------------|------------------|--------------|----------------------|--------------------------|--------------------------|---------------------|------|----|
| Q             | Search 🍤      | App   | ly Retainage    | 🗞 Un-apply       | y Retainage       | Change Due Date | 🗟 Detail Entries | 🗟 Applied De | tail Entries         |                          |                          | Ŕ                   | V    |    |
|               | Entry No.     |       | Document<br>No. | Document<br>Date | Retainage<br>Type | Description     | Amount           | Ret. Amount  | Ret. Tax<br>Amount   | Ret. Amount<br>Incl. Tax | Remaining Ret.<br>Amount | Remaining<br>Tax Am |      | Re |
|               | 31            |       | 103053          | 7/10/2023        | Release           | Invoice 1023    | 217.70           | 209.72       | 7.98                 | 217.70                   | 209.72                   |                     | 7.98 | •  |
| $\rightarrow$ | 32            | ÷     | 103054          | 7/10/2023        | Retainage         | Invoice 1024    | 845.10           | -90.00       | -3.90                | -93.90                   | -90.00                   | -                   | 3.90 |    |
|               | 33            |       | 103055          | 7/14/2023        | Retainage         | Invoice 1025    | 1,408.50         | -150.00      | - <mark>6.5</mark> 0 | - <mark>1</mark> 56.50   | -150.00                  | -                   | 6.50 |    |
|               | 34            |       | 103056          | 7/12/2023        | Release           | Invoice 1026    | 250.40           | 240.00       | 10.40                | 250.40                   | 240.00                   | 1                   | 0.40 |    |

#### 4.7 Report "Aged Retainage Receivable"

To run the report "Aged Retainage Receivable", enter the report name in the search field and click on the search result.

| Aged Retainage Rece          |       |  |
|------------------------------|-------|--|
| Go to Pages and Tasks        |       |  |
| > Aged Retainage Receivables | Tasks |  |

Enter the report options and run the report. The report options are like those in the Business Central report, "Aged Accounts Receivable."

Page 29 of 37

# RETAINAGE Receivables App by Suite Engine

Business Central AppSource Retainage (Receivables)

User Manual

Last Revised: April 12, 2023

| Aged Retainage Re          | ceivables |                 |          |        |
|----------------------------|-----------|-----------------|----------|--------|
| Printer                    | (Hand     | led by the brow | ser)     | ~      |
| Report Layout              | AgedF     | letainageReceiv | able.rdl |        |
| Use default values from    | Last u    | sed options and | filters  | $\sim$ |
| Options                    |           |                 |          |        |
| Aged As Of                 | 6/1/20    | 23              |          |        |
| Aging by                   | Due D     | ate             |          | $\sim$ |
| Period Length              | ••••• 1M  |                 |          |        |
| Show If Overdue By         |           |                 |          |        |
| Show All for Overdue By Cu | sto 💿     |                 |          |        |
| Print Details              |           |                 |          |        |
| Amounts Include Taxes      | •••••     |                 |          |        |
| Heading Type               | Date I    | nterval         |          | ~      |
| New Page per Customer      | •••••     |                 |          |        |
| Use External Document No.  | •••••     |                 |          |        |
| Print to Excel             |           |                 |          |        |
| Filter: Customer           |           |                 |          |        |
|                            | Send to   | Print           | Preview  | Cancel |

Page 30 of 37

Business Central AppSource

## Retainage (Receivables)

Aged by Due Date

User Manual

**Receivables App by Suite Engine** 

RETAINAGE

Last Revised: April 12, 2023

|                           | Tuesday, April 11, 2023 8:14 PM  |
|---------------------------|----------------------------------|
| Aged Retainage Receivable | Page 1 / 2                       |
| CRONUS USA, Inc.          | HOMEBUILDER<br>VHOMEBUILDERADMIN |
| Aged as of June 1, 2023   | TOMEDULDERADMIN                  |

| Aged by Due Date                 |
|----------------------------------|
|                                  |
| Customer: No.: 20000 30000 40000 |

| Posting<br>Date | Document<br>Type | Document No.   | Due Date | Original<br>Retainage<br>Amount | Retainage Balance | Not Due                  | 05/02/23<br>06/01/23 | 04/02/23 | 03/02/23<br>04/01/23 | Before<br>03/02/23 |
|-----------------|------------------|----------------|----------|---------------------------------|-------------------|--------------------------|----------------------|----------|----------------------|--------------------|
| 20000           | Selangorian      | Ltd.           |          | Phone No.:                      |                   | Contact: Mr. Mark McA    | rthur                |          |                      |                    |
| 05/27/22        | Invoice          | 103039         | 08/27/22 | -215.00                         | -215.00           | 0.00                     | 0.00                 | 0.00     | 0.00                 | -215.00            |
| 05/27/22        | Invoice          | 103040         | 08/27/22 | -116.00                         | -116.00           | 0.00                     | 0.00                 | 0.00     | 0.00                 | -116.00            |
| 07/27/22        | Invoice          | 103041         | 10/27/22 | -203.00                         | -203.00           | 0.00                     | 0.00                 | 0.00     | 0.00                 | -203.00            |
| 01/05/23        | Invoice          | 103061         | 04/05/23 | -289.00                         | -289.00           | 0.00                     | 0.00                 | -289.00  | 0.00                 | 0.00               |
| 03/14/23        | Invoice          | 103062         | 06/14/23 | -340.00                         | -340.00           | -340.00                  | 0.00                 | 0.00     | 0.00                 | 0.00               |
| 03/16/23        | Invoice          | 103063         | 06/16/23 | -270.00                         | -270.00           | -270.00                  | 0.00                 | 0.00     | 0.00                 | 0.00               |
| 04/03/23        | Invoice          | 103064         | 07/03/23 | -568.00                         | -568.00           | -568.00                  | 0.00                 | 0.00     | 0.00                 | 0.00               |
| Total for S     | elangorian Ltd   | į              |          |                                 | -2,001.00         | -1,178.00                | 0.00                 | -289.00  | 0.00                 | -534.00            |
| 30000           | John Haddo       | ick Co.        |          | Phone No.:                      |                   | Contact: Miss Patricia E | loyle                |          |                      |                    |
| 07/27/22        | Invoice          | 103042         | 10/27/22 | -112.00                         | -112.00           | 0.00                     | 0.00                 | 0.00     | 0.00                 | -112.00            |
| 06/27/22        | Invoice          | 103043         | 09/27/22 | -288.00                         | -288.00           | 0.00                     | 0.00                 | 0.00     | 0.00                 | -288.00            |
| 04/05/23        | Invoice          | 103049         | 07/05/23 | -70.56                          | -70.56            | -70.56                   | 0.00                 | 0.00     | 0.00                 | 0.00               |
| 04/05/23        | Invoice          | 103050         | 07/25/23 | -105.84                         | -105.84           | -105.84                  | 0.00                 | 0.00     | 0.00                 | 0.00               |
| Total for Jo    | ohn Haddock C    |                |          |                                 | -576.40           | -176.40                  | 0.00                 | 0.00     | 0.00                 | -400.00            |
| 40000           | Deerfield G      | aphics Company | 8        | Phone No.:                      |                   | Contact: Mr. Kevin Wri   | ght                  |          |                      |                    |
| 01/05/23        | Invoice          | 103065         | 04/05/23 | -540.00                         | -540.00           | 0.00                     | 0.00                 | -540.00  | 0.00                 | 0.00               |
| 03/12/23        | Invoice          | 103066         | 06/12/23 | -234.00                         | -234.00           | -234.00                  | 0.00                 | 0.00     | 0.00                 | 0.00               |
| 02/23/23        | Invoice          | 103067         | 05/23/23 | -659.00                         | -659.00           | 0.00                     | -659.00              | 0.00     | 0.00                 | 0.00               |

| Aged F<br>cronus us |                  | e Receivab   | le       |                                 |                   |           |                             |                                        |                      | 1, 2023 8:14 PM<br>Page 2 / 2<br>HOMEBUILDER<br>BUILDERADMIN |
|---------------------|------------------|--------------|----------|---------------------------------|-------------------|-----------|-----------------------------|----------------------------------------|----------------------|--------------------------------------------------------------|
| Posting<br>Date     | Document<br>Type | Document No. | Due Date | Original<br>Retainage<br>Amount | Retainage Balance | Not Due   | Age<br>05/02/23<br>06/01/23 | ed by Due Date<br>04/02/23<br>05/01/23 | 03/02/23<br>04/01/23 | Before<br>03/02/23                                           |
| 03/14/23            | Invoice          | 103068       | 06/14/23 | -324.00                         | -324.00           | -324.00   | 0.00                        | 0.00                                   | 0.00                 | 0.00                                                         |
| Total for D         | eerfield Graph   | ics Company  |          |                                 | -1,757.00         | -558.00   | -659.00                     | -540.00                                | 0.00                 | 0.00                                                         |
| Total               |                  |              |          |                                 | -4,334.40         | -1,912.40 | -659.00                     | -829.00                                | 0.00                 | - <del>9</del> 34.00                                         |
|                     |                  |              |          |                                 |                   | 44.1%     | 15.2%                       | 19.1%                                  | 0%                   | 21.5%                                                        |

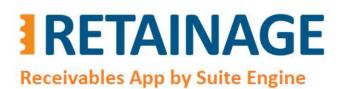

Last Revised: April 12, 2023

#### 4.8 Releasing retainage in automated mode, "For each Invoice"

There are two methods of releasing retainage in automated mode:

- For each Invoice
- Group by Customer

Within method "For each Invoice," one invoice with retainage release line (or lines) will be created and posted for each selected invoice with outstanding retainage. Upon posting, the retainage release of newly created and posted invoice will be automatically applied to the retainage of the original invoice.

In the Search field, enter "Release Sales Retainage."

| Tell me what you want to do |       | 2 X |
|-----------------------------|-------|-----|
| Release Sales Retainage     |       |     |
| Go to Pages and Tasks       |       |     |
| > Release Sales Retainage   | Tasks |     |

#### Run the "Release Sales Retainage" page.

| 0 | Search | Release Se | elect | ed Invoices  |              |                   |                     |              |                        |                  |                          | ø 7                   |  |
|---|--------|------------|-------|--------------|--------------|-------------------|---------------------|--------------|------------------------|------------------|--------------------------|-----------------------|--|
|   | 0      | Entry No.  |       | Customer No. | Posting Date | Document<br>Type↑ | Retainage<br>Type ↑ | Document No. | Amount                 | Retainage Amount | Remaining Ret.<br>Amount | Retainage Due<br>Date |  |
|   | 0      | 25         |       | 30000        | 4/5/2023     | Invoice           | Retainage           | 103049       | 659.03                 | -70.56           | -70.56                   | 7/5/2023              |  |
|   | 0      | 26         |       | 30000        | 4/5/2023     | Invoice           | Retainage           | 103050       | 988.55                 | -105.84          | -105.84                  | 7/25/2023             |  |
|   | 0      | 30         |       | 30000        | 7/10/2023    | Invoice           | Retainage           | 103052       | 1,959.27               | -209.72          | -209.72                  | 10/10/2023            |  |
|   | 0      | 32         |       | 30000        | 7/10/2023    | Invoice           | Retainage           | 103054       | 845.10                 | -90.00           | -90.00                   | 10/10/2023            |  |
| ÷ | 0      | <u>33</u>  | ÷     | 30000        | 7/14/2023    | Invoice           | Retainage           | 103055       | 1,408.50               | -150.00          | -150.00                  | 10/14/2023            |  |
|   | 0      | 35         |       | 10000        | 1/4/2023     | Invoice           | Retainage           | 103057       | 2,132,10               | -230.00          | -230.00                  | 4/4/2023              |  |
|   | 0      | 36         |       | 10000        | 2/10/2023    | Invoice           | Retainage           | 103058       | 3,235 <mark>,23</mark> | -349.00          | -349.00                  | 5/10/2023             |  |
|   | 0      | 37         |       | 10000        | 2/12/2023    | Invoice           | Retainage           | 103059       | 7,560.00               | -800.00          | -800.00                  | 5/12/2023             |  |
|   | 0      | 38         |       | 10000        | 3/5/2023     | Invoice           | Retainage           | 103060       | 2,224.80               | -240.00          | -240.00                  | 6/5/2023              |  |
|   | 0      | 39         |       | 20000        | 1/5/2023     | Invoice           | Retainage           | 103061       | 2,679.03               | -289.00          | -289.00                  | 4/5/2023              |  |

Select several outstanding (Remaining Ret. Amount > 0) invoices and run action "Release Selected Invoices."

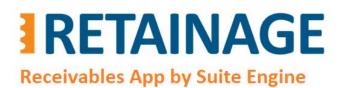

Last Revised: April 12, 2023

In the pop-up page:

- Select option 'For each Invoice' in the field "Release Method."
- Select option 'Retainage Due Date' in the field "Set Posting Date From" (or alternatively option "Entered Value"
- Press OK.

| elease Method        | For each Invoice   | ~      |
|----------------------|--------------------|--------|
| et Posting Date From | Retainage Due Date | $\sim$ |
| osting Date          |                    |        |

The results of this action will be the following:

- Selected invoices have disappeared from the page "Release Sales Retainage."
- One invoice with retainage release was created, posted, and applied for retainage for each selected invoice with outstanding retainage behind the scenes.
- "External Document No." of releasing invoices contain Invoice "No." of the corresponding retainage invoice with suffix "RTR" (stored in "Sales & Receivables Setup") added.

| Posted Sales In | voice  | s   Work Date: | 7/14/2023        |         |                 |          |         |          |                         |   |     | Ľ,               | 7   |
|-----------------|--------|----------------|------------------|---------|-----------------|----------|---------|----------|-------------------------|---|-----|------------------|-----|
| Posted Sales In | nvoice | es: All $\sim$ | O Search Manage  | Process | Print/Send      | Invoice  | Correct | More op  | itions                  | Ŕ | V   |                  | 1   |
| No.             |        | Customer No.   | Customer Name    | Externa | il Document No. | Due Date |         | Amount   | Amount Including<br>VAT |   |     | naining<br>mount |     |
| <u>103071</u>   | ÷      | 30000          | John Haddock Co. | 10305   | 5-RTR           | 10/31/2  | 023     | 150.00   | 156.50                  |   | 61  | 156.50           | î î |
| 103070          |        | 30000          | John Haddock Co. | 10305   | 4-RTR           | 10/31/2  | 023     | 90.00    | 93.90                   |   |     | 93.90            | 1   |
| 103069          |        | 30000          | John Haddock Co. | 10305   | 2-RTR           | 10/31/2  | 023     | 209.72   | 217.70                  |   | 2   | 217.70           | N.  |
| 103055          |        | 30000          | John Haddock Co. |         |                 | 7/31/20  | 23      | 1,350.00 | 1,408.50                |   | 1,4 | 408.50           | Ň   |
| 103056          |        | 30000          | John Haddock Co. |         |                 | 7/31/20  | 23      | 240.00   | 250.40                  |   | 2   | 250.40           | )   |

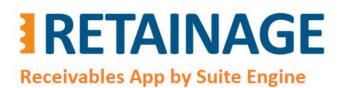

User Manual

Last Revised: April 12, 2023

The posted releasing invoice looks like the following. It contains retainage release lines which match retainage lines in the retainage invoice for each tax combination.

| 1                                         |                     |                                 | ument                            |          |                         |               |                   |
|-------------------------------------------|---------------------|---------------------------------|----------------------------------|----------|-------------------------|---------------|-------------------|
| General                                   |                     |                                 |                                  |          |                         |               | Show m            |
| No.                                       | 103071              |                                 | Reta <mark>inage Due Date</mark> |          | 1/14/2024               |               |                   |
| Customer                                  | John Haddock Co.    |                                 | Quote No.                        |          |                         |               |                   |
| Contact                                   | Miss Patricia Doyle |                                 | Order No.                        |          |                         |               |                   |
| Posting Date                              | 10/14/2023          |                                 | Cancelled · · · · ·              |          | No                      |               |                   |
| Due Date                                  | 10/31/2023          |                                 | Closed                           |          |                         |               |                   |
| Lines Manage Line                         | Fewer options       |                                 |                                  |          |                         |               | Ê E               |
| Type No.                                  | Retainage           | Description                     |                                  | Quantity | Unit Price Excl.<br>VAT | Tax Area Code | Tax Group<br>Code |
| $\rightarrow$ <u>G/L Account</u> : 13.110 |                     | Retainage Release for Invoice # | 103055                           | 1        | 50.00                   | MIAMI. EL     | LABOR             |

#### Customer Retainage Entries look like the following:

Customer Retainage Entries. 30000 · John Haddock Co. | Work Date: 7/14/2023

√Saved □ ¬ ∠

| 0 | Search 🏾 🏵 | Арр | ly Retainage | 🐌 Un-appl        | y Retainage     | Change Due [             | Date 🔂 Detail     | Entries 🔂 Ap | plied Detail Entries |                    |                          | ¢ 7                      |
|---|------------|-----|--------------|------------------|-----------------|--------------------------|-------------------|--------------|----------------------|--------------------|--------------------------|--------------------------|
|   | Entry No.  |     | Posting Date | Document<br>Type | Document<br>No. | External<br>Document No. | Retainage<br>Type | Amount       | Ret. Amount          | Ret. Tax<br>Amount | Ret. Amount<br>Incl. Tax | Remaining Ret.<br>Amount |
| * | <u>30</u>  | ÷   | 7/10/2023    | Invoice          | 103052          |                          | Retainage         | 1,959.27     | -209.72              | -7.97              | -2 <mark>17</mark> .69   | 0.00                     |
|   | 31         |     | 7/10/2023    | Invoice          | 103053          |                          | Release           | 217.70       | 209.72               | 7.98               | 217.70                   | 209.72                   |
|   | 32         |     | 7/10/2023    | Invoice          | 103054          |                          | Retainage         | 845.10       | -90.00               | -3.90              | -93.90                   | 0.00                     |
|   | 33         |     | 7/14/2023    | Invoice          | 103055          |                          | Retainage         | 1,408.50     | -150.00              | -6.50              | -156.50                  | 0.00                     |
|   | 34         |     | 7/12/2023    | Invoice          | 103056          |                          | Release           | 250.40       | 240.00               | 10.40              | 250.40                   | 240.00                   |
|   | 47         |     | 10/10/2023   | Invoice          | 103069          | 103052-RTR               | Release           | 217.70       | 209.72               | 7.98               | 217.70                   | 0.00                     |
|   | 48         |     | 10/10/2023   | Invoice          | 103070          | 103054-RTR               | Release           | 93.90        | 90.00                | 3.90               | 93.90                    | 0.00                     |
|   | 49         |     | 10/14/2023   | Invoice          | 103071          | 103055-RTR               | Release           | 156.50       | 150.00               | 6.50               | 156.50                   | 0.00                     |

Page 34 of 37

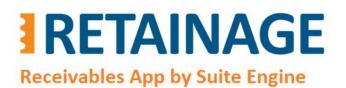

Last Revised: April 12, 2023

#### 4.9 Releasing retainage in automated mode, "Group by Customer"

This method should be used for the case when you want to post one releasing invoice for multiple retainage invoices of a customer.

Run page "Release Sales Retainage."

#### Select entries you want to release and run action "Release Selected Invoices."

| Releas | se Sales | Retainage   \ | Nork | : Date: 7/14/2023 |              |                  |                   |                 |          |                     | √ Saved                  |                     | ď            | 7 <sup>2</sup> |
|--------|----------|---------------|------|-------------------|--------------|------------------|-------------------|-----------------|----------|---------------------|--------------------------|---------------------|--------------|----------------|
| Q      | Search   | 🕒 Release     | Sele | ected Invoices    |              |                  |                   |                 |          |                     |                          | B                   | $\mathbb{V}$ |                |
|        | Õ        | Entry No.     |      | Customer No. 1    | Posting Date | Document<br>Type | Retainage<br>Type | Document<br>No. | Amount   | Retainage<br>Amount | Remaining Ret.<br>Amount | Retainag<br>Due Dat |              |                |
|        | 0        | 40            |      | 20000             | 3/14/2023    | Invoice          | Retainage         | 103062          | 3,151.80 | -340.00             | -340.00                  | 6/14/2              | 023          | 1              |
|        | 0        | 41            |      | 20000             | 3/16/2023    | Invoice          | Retainage         | 103063          | 2,502.90 | -270.00             | -270.00                  | 6/16/2              | )23          |                |
|        | 0        | 42            |      | 20000             | 4/3/2023     | Invoice          | Retainage         | 103064          | 5,265.36 | -568.00             | -568.00                  | 7/3/20              | 23           |                |
|        | 0        | 50            |      | 20000             | 3/12/2023    | Invoice          | Retainage         | 103072          | 2,895.30 | -310.00             | -310.00                  | 6/12/2              | )23          |                |
|        | 0        | 18            |      | 30000             | 7/27/2022    | Invoice          | Retainage         | 103042          | 1,055.16 | -112.00             | -112.00                  | 10/27/              | 2022         |                |
|        | 0        | 19            |      | 30000             | 6/27/2022    | Invoice          | Retainage         | 103043          | 2,707.56 | -288.00             | -288.00                  | 9/27/2              | )22          |                |
| ÷      | 0        | 25            | ÷    | 30000             | 4/5/2023     | Invoice          | Retainage         | 103049          | 659.03   | -70.56              | -70.56                   | 7/5/20              | 23           |                |
|        | 0        | 26            |      | 30000             | 4/5/2023     | Invoice          | Retainage         | 103050          | 988.55   | -105.84             | -105.84                  | 7/25/2              | 023          |                |
|        | 0        | 43            |      | 40000             | 1/5/2023     | Invoice          | Retainage         | 103065          | 5,054.40 | -540.00             | -540.00                  | 4/5/20              | 23           | -              |

In the pop-up page:

- Select option 'Group by Customer' in thefield "Release Method".
- Enter "Posting Date" for releasing invoices.
- Press OK.

| Edit - Create and Post Rel | easing Invoices - 0 | 2 X    |
|----------------------------|---------------------|--------|
| Release Method             | Group by Customer   | $\sim$ |
| Set Posting Date From      | Entered Value       | Ŷ      |
| Posting Date               | 6/6/2023            | Ē      |
|                            |                     |        |
|                            | ок                  | Cancel |

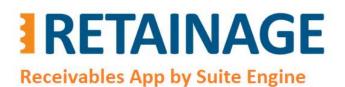

Last Revised: April 12, 2023

The results of this action will be the following:

- The selected invoices have disappeared from page "Release Sales Retainage."
- The selected invoices were grouped by Customer. One invoice with retainage release was created, posted, and applied for retainage for each group.

|                |                      | 1                |                             |                          |                        |                         |                     |               |            |
|----------------|----------------------|------------------|-----------------------------|--------------------------|------------------------|-------------------------|---------------------|---------------|------------|
| Posted Sales I | Invoices: All $\sim$ | 🔎 Search Manage  | Process Print/S             | Send Invoice             | Correct                | More options            |                     | B             | ♥ ■ 0      |
| No.↓           | Customer No.         | Customer Name    | External<br>Document<br>No. | Due Date                 | Amount                 | Amount Including<br>VAT | Remaining<br>Amount | Location Code | No. Printe |
| 103074         | 30000                | John Haddock Co. | 1042-RTR                    | 6/30/2023                | 470.56                 | 491.31                  | 491.31              |               |            |
| 103073         | 20000                | Selangorian Ltd. | 1041-RTR                    | 6/20/2023                | 1,148.00               | 1,184.84                | 1,184.84            |               |            |
| 103072         | 20000                | Selangorian Ltd. |                             | 3/2 <mark>6/</mark> 2023 | 2,79 <mark>0.00</mark> | 2,895.30                | 2,895.30            |               |            |
| 103071         | 30000                | John Haddock Co. | 103055-RTR                  | 10/31/2023               | 150.00                 | 156.50                  | 156.50              |               |            |
| 103070         | 30000                | John Haddock Co. | 103054-RTR                  | 10/31/2023               | 9 <mark>0</mark> .00   | 93.90                   | 93.90               |               |            |
| 103069         | 30000                | John Haddock Co. | 103052-RTR                  | 10/31/2023               | 209.72                 | 217.70                  | 217.70              |               |            |

#### Posted releasing invoice looks like the following:

| Process Correct      | Print/Send          | Invoice Incom     | ning Document Electronic Do   | cument             |          |                         |               |                   |
|----------------------|---------------------|-------------------|-------------------------------|--------------------|----------|-------------------------|---------------|-------------------|
| General              |                     |                   |                               |                    |          |                         |               | Show mo           |
| No                   |                     | 103073            |                               | Retainage Due D    | ate      | 6/6/2023                |               |                   |
| Customer             |                     | Selangorian Ltd.  |                               | Quote No.          |          |                         |               |                   |
| Contact              |                     | Mr. Mark McArthur |                               | Order No.          |          |                         |               |                   |
| osting Date          |                     | 6/6/2023          |                               | Cancelled          |          | No                      |               |                   |
| Due Date             |                     | 6/20/2023         |                               | Closed · · · · · · |          | • • •                   |               |                   |
| Lines Manag          | e Line              | Fewer options     |                               |                    |          |                         |               | r e               |
| Туре                 | No.                 | Retainage         | Description                   |                    | Quantity | Unit Price Excl.<br>VAT | Tax Area Code | Tax Group<br>Code |
| → <u>G/L Account</u> | 13110               |                   | Retainage Release for Invoice | # 103063           | 1        | 270.00                  | CHICAGO, IL   | LABOR             |
| G/L Account          | 131 <mark>10</mark> |                   | Retainage Release for Invoice | # 103064           | 1        | 568. <mark>0</mark> 0   | CHICAGO, IL   | LABOR             |
| G/ E / ICCOUNT       |                     |                   |                               |                    |          | 000 00                  |               |                   |
| G/L Account          | 13110               |                   | Retainage Release for Invoice | # 103072           | 1        | 230.00                  | CHICAGO, IL   | LABOR             |

Page 36 of 37

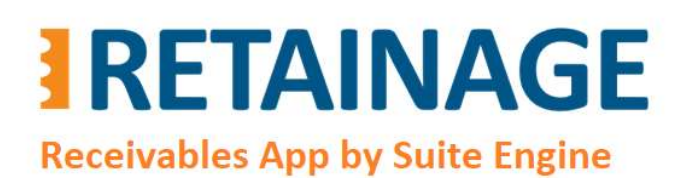

Last Revised: April 12, 2023

#### Customer Retainage Entries look like the following:

| Q | Search 🍤  | App | ly Retainage | 🗞 Un-appl        | y Retainage     | Change Due [             | Date 🛕 Detail     | Entries 🛱 Ap | plied Detail Entrie |                    |                          | ¢ 7 I                    |
|---|-----------|-----|--------------|------------------|-----------------|--------------------------|-------------------|--------------|---------------------|--------------------|--------------------------|--------------------------|
|   | Entry No. |     | Posting Date | Document<br>Type | Document<br>No. | External<br>Document No. | Retainage<br>Type | Amount       | Ret, Amount         | Ret. Tax<br>Amount | Ret. Amount<br>Incl. Tax | Remaining Ret.<br>Amount |
| > | <u>15</u> | Ξ   | 5/27/2022    | Invoice          | 103039          |                          | Retainage         | 2,025.45     | -215.00             | -10.05             | -225.05                  | -215.00                  |
|   | 16        |     | 5/27/2022    | Invoice          | 103040          |                          | Retainage         | 1,086.12     | -116.00             | -4.68              | -120.68                  | -116.00                  |
|   | 17        |     | 7/27/2022    | Invoice          | 103041          |                          | Retainage         | 1,923.66     | -203.00             | -10.74             | -213.74                  | -203.00                  |
|   | 39        |     | 1/5/2023     | Invoice          | 103061          |                          | Retainage         | 2,679.03     | -289.00             | -8.67              | -297.67                  | -289.00                  |
|   | 40        |     | 3/14/2023    | Invoice          | 103062          |                          | Retainage         | 3,151.80     | -340.00             | -10.20             | -350.20                  | -340.00                  |
|   | 41        |     | 3/16/2023    | Invoice          | 103063          |                          | Retainage         | 2,502.90     | -270.00             | -8.10              | -278.10                  | 0.00                     |
|   | 42        |     | 4/3/2023     | Invoice          | 103064          |                          | Retainage         | 5,265.36     | -568.00             | -17.04             | -585.04                  | 0.00                     |
|   | 50        |     | 3/12/2023    | Invoice          | 103072          |                          | Retainage         | 2,895.30     | -310.00             | -11.70             | -321.70                  | 0.00                     |
|   | 51        |     | 6/6/2023     | Invoice          | 103073          | 1041-RTR                 | Release           | 1,184.84     | 1,148.00            | 36.84              | 1,184.84                 | 0.00                     |

Page 37 of 37